# INSTITUTO TECNOLOGICO DE TUXTLA **GUTIERREZ**

l

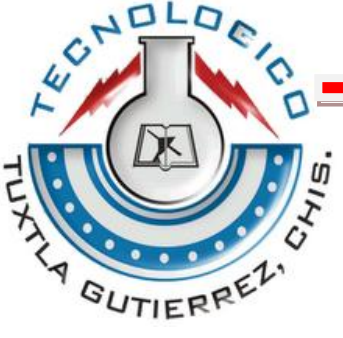

Ing. electrónica

*Residencia Profesional*

**Reporte final:**

**AUTOMATIZACION Y ELABORACION DE UN SISTEMA DE CONTROL DE UNA DESHIDRATADORA PARA LA CONSERVACION DE PLANTAS MEDICINALES**

## **Asesor:**

Ing. Álvaro Hernández Sol

**Revisores:** 

Ing. Ildeberto de los Santos Ruiz

M.C. Joaquín Eduardo Domínguez Zenteno

## **Alumnos:**

Hernández Sánchez Jesús Alonso - 07270313

Balcázar Gómez Luis Alberto - 07270276

**Tuxtla Gutiérrez, Chiapas. Diciembre del 2011.**

## **INDICE GENERAL**

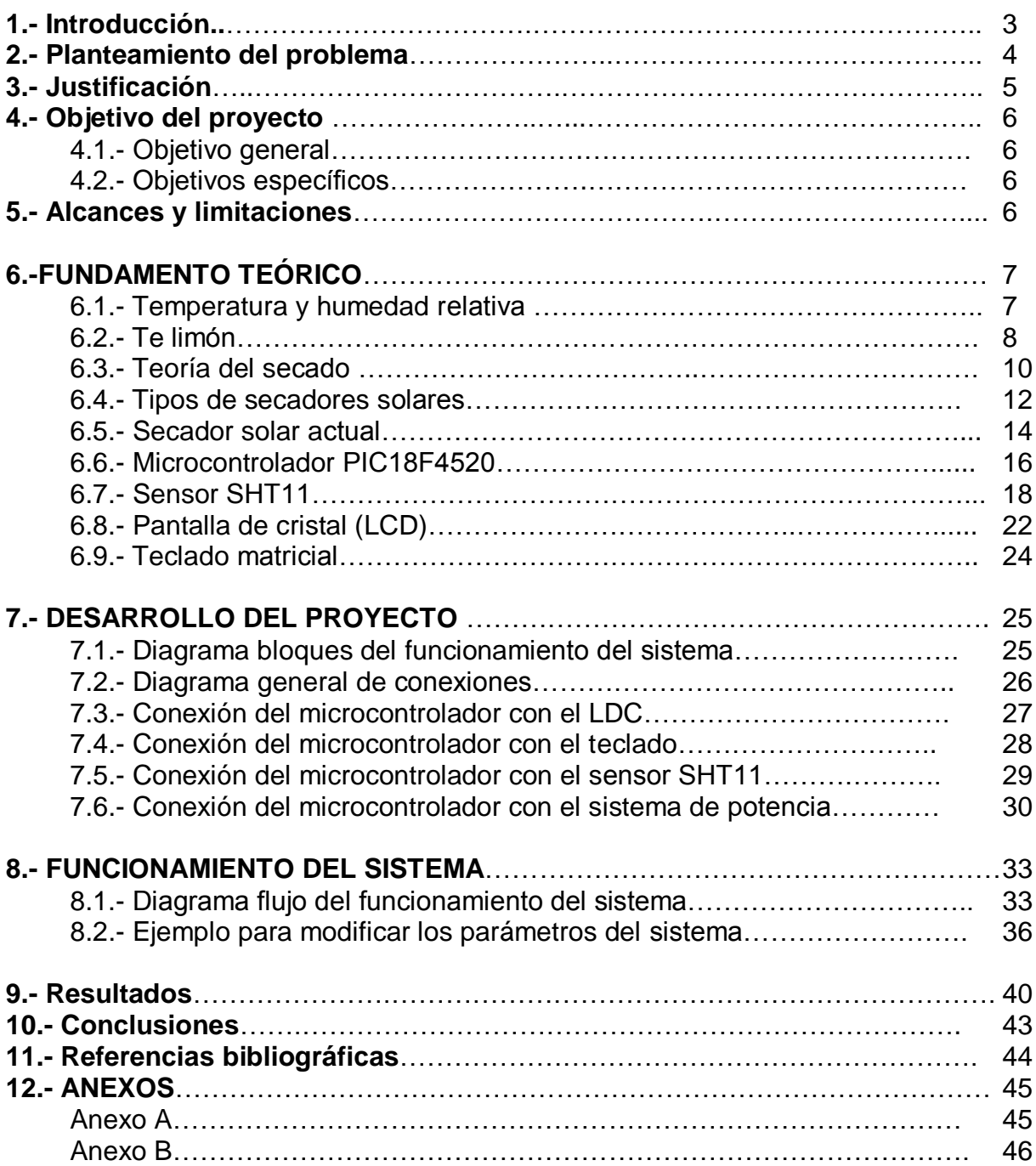

## **1.- INTRODUCCIÓN**

En la actualidad los sistemas de control automáticos se encuentran presentes en cualquier actividad o proceso de nuestra vida diaria. Esto se atribuye a muchos factores como son: los procesos industriales mejorando el producto deseado, la reducción meno de obra, y sobre todo la mejora de calidez de vida.

El sistema de control y la automatización de la deshidratadora, es un conjunto de componentes físicos conectados y relacionados entre sí, de manera que regulan o dirigen su actuación por sí mismos, es decir sin intervención de agentes exteriores (incluido el factor humano), corrigiendo además los posibles errores que se presenten en su funcionamiento.

Los sistemas de control nos permiten, controlar las variables que este contenga. Para este caso la deshidratadora necesita que los parámetros: temperatura, humedad relativa y la escotilla de ventilación, sean controlados, para el proceso de "deshidratado".

Este proyecto propone para el sistema de control y la automatización, un diseño mediante un microcontrolador 18F4520 y un sensor de humedad y temperatura SHT11, el cual será leído mediante un protocolo de comunicación 2-wire.

## **2.- PLANTEAMIENTO DEL PROBLEMA**

En la Facultad de Ingeniería Topográfica e Hidrología, de la universidad de Ciencias y Artes de Chiapas UNICACH, se cuenta con una deshidratadora solar de tiro forzado, la cual utilizan para el deshidratado de plantas medicinales, utilizando como una de ellas el "Té limón", con la cual realizan experimentos actualmente, esto con el fin de obtener propiedades y aceites esenciales de esta planta.

Esta deshidratadora se muestra en la Figura 1, y cuenta con una estructura de láminas galvanizadas de color negro mate, Placas de vidrio, Compartimiento para ventilador, Ventilador, Liberadores de aire, Cámara de secado, bandejas para la colocación del producto y 2 Puertas tipo ventanillas, todo esto constituye a una deshidratadora de 3m³.

Actualmente utilizan un proceso de deshidratado totalmente manual, sin mediciones de temperatura y humedad relativa, a su vez la apertura y cerrado de la escotilla se hace de manera aleatoria, todo esto provoca que el producto quede inservible al final del proceso, sin poder obtener ningún beneficio de ello.

Estudios realizados por los investigadores de la facultad de Ingeniería Topográfica e Hidrología, demuestran que para que el producto no quede inservible, la deshidratadora debe estar en rangos de temperatura mayor a 20ºC y menor 70ºC, y en humedad relativa menor al 90%. Han implementado un ventilador para hacer recircular y expulsar el aire saturado, el cual siempre esta encendido a través de un sistema de paneles solares, pero no se ha obtenido beneficio de ello.

La deshidratadora no cuenta con ningún sistema que sea capaz de mantener estos rangos de temperatura y humedad, a su vez no cuenta con ningún mecanismo capaz de mover la apertura y cerrado de la escotilla, para que el proceso se lleve de manera eficaz.

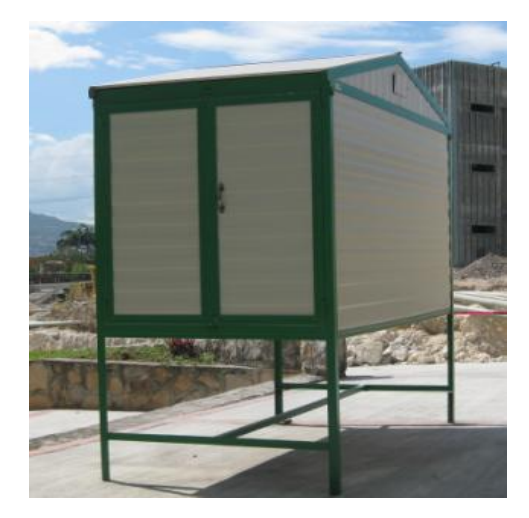

**Figura 1: Deshidratadora solar**

## **3.- JUSTIFICACIÓN**

Mediante este proyecto, se crea una alternativa para la conservación de las propiedades esenciales del Té limón, esto logrado gracias al sistema de control y la automatización de la escotilla.

Con el rango de lectura del sensor SHT11, se garantiza un alto rango de exactitud ya que es de ±3% de error.

Además de reducir de 5 días a 1 día el proceso, dependiendo de la cantidad de radiación solar, se asegura que este, opere con los rangos deseados por el usuario, teniendo la opción de ser modificados en un momento dado, ya que para fines experimentales no solo se utiliza el té limón como producto. Este procedimiento es de manera fácil, lo cual no necesita de una persona que tenga conocimientos en el área de Electrónica.

Con la extracción de propiedades y aceites esenciales de té limón, se aporta beneficios en los ámbitos industrial, laboral, farmacéuticos y sobre todo de exportación.

Es importante mencionar, que la tecnología que utilizan las deshidratadoras o secadores solares no afecta al medio ambiente.

## **4.- OBJETIVOS DEL PROYECTO**

### **4.1.- Objetivo general**

Diseñar un sistema de control automático con histéresis, capaz de mantener un rango de temperatura y humedad relativa en una deshidratadora. Con la finalidad de obtener un Té limón que conserve sus propiedades esenciales.

### **4.2.- Objetivos específicos**

- Desarrollar un programa que sea capaz de modificar los parámetros de referencia de Temperatura y Humedad, para el control del proceso.
- $\triangleright$  Desarrollar un programa que pueda comunicarse con el sensor SHT11, mediante una comunicación síncrona 2-wire.
- Programar en el microcontrolador 2 salidas para la apertura y cerrado de la escotilla y adaptar un circuito electrónico capaz de moverla.
- Desarrollar un sistema mecánico activado por el motor capaz de abrir y cerrar la escotilla.
- Instalar a la deshidratadora el sistema para que lleve a cabo el proceso de Deshidratado, analizando al final de este, el Té limón para verificar que haya conservado sus propiedades esenciales, de la contrario se modificaran los parámetros de operación del sistema.

## **5.- ALCANCES Y LIMITACIONES**

El sistema es alimentado con una batería cargada a través de paneles solares, si la batería se llega a descargar el sistema se apagaría.

Otra limitante se encuentra en los cambios climatológicos, ya que en un día nublado o con lluvia, la batería corre riesgo de no cargarse por falta del sol, y el proceso corre riesgo de no terminarse ya que tarda un promedio de 3 días.

Además el Té limón, no se podrá sacar de la deshidratadora cuando se lleve a cabo el proceso de deshidratado, ya que se expondrá a diversas reacciones químicas que pueden hacer que el producto quede inservible.

## **6.- FUNDAMENTO TEORICO**

#### **6.1.- TEMPERATURA Y HUMEDAD RELATIVA**

Este proyecto inicialmente tiene en cuenta medir y controlar las variables, de Temperatura y humedad relativa.

Se define humedad como la medida del contenido de agua en la atmósfera. La atmósfera contiene siempre algo de agua en forma de vapor. *La cantidad máxima depende de la temperatura*; crece al aumentar ésta: a 4.4°C, 1 kg de aire húmedo contienen un máximo de 5 kg de vapor; a 37.8°C 1 kg de aire contienen 18 kg de vapor.

El peso del vapor de agua contenido en un volumen de aire se conoce como, Humedad absoluta y se expresa en unidades de masa de agua por unidades de masa o de volumen de aire seco.

Frecuentemente se utiliza la medida de gramos de vapor de agua por metro cúbico de aire. La humedad relativa, dada en los informes meteorológicos, es la razón entre el contenido efectivo de vapor en la atmósfera y la cantidad de vapor que saturaría el aire a la misma temperatura.

Si la temperatura atmosférica aumenta y no se producen cambios en el contenido de vapor, la humedad absoluta no varía mientras que la relativa disminuye. Una caída de la temperatura incrementa la humedad relativa produciendo rocío por condensación del vapor de agua sobre las superficies sólidas.

La temperatura a la cual se empieza a formar el rocío en el aire, contiene una cantidad conocida de vapor de agua se llama punto de rocío. Al cual no se desea llegar, ya que nuestro producto quedaría putrefacto al estar expuesto a otras reacciones, por eso es importante que el aire saturado se libere, para no llegar a tal punto.

Entonces como humedad siempre dependerá de la temperatura, es importante tener en consideración estos 2 parámetros dentro de la deshidratadora, ya que un cambio drástico en una de ellas puede hacer que el producto a utilizar quede inservible, así como la realimentación de aire fresco y la extracción del mismo mediante la escotilla de ventilación, juega un papel muy importante, ya que de ella depende que entre aire fresco y se libere el aire saturado, lo que traerá como consecuencia que temperatura y humedad quede en niveles óptimos para que el proceso de deshidratado siga llevándose acabo de una manera adecuada.

## **6.2.- TÉ LIMÓN**

Se ha tomado la decisión de trabajar con el Té limón, ya que es una de las plantas medicinales muy común en el estado de Chiapas, fácil de conseguir, de bajo costo, así como su proceso de deshidratado no es muy tardado, ya que de esta planta no solo se puede obtener beneficios naturales con la extracción de propiedades y aceites esenciales, sino también mediante otros procesos se puede obtener muchos más productos beneficiosos en el ámbito, industrial, laboral, farmacéuticos y sobre todo de exportación. A continuación se mencionan algunos beneficios de esta planta.

### **Té limón (Cymbopogon citratus)**

La naturaleza aromática del género Cymbopogon ha atraído la atención del hombre a lo largo de su historia. Alrededor de 120 especies pertenecen a este género, con una variada combinación de compuestos terpénicos en sus aceites esenciales, los cuales son usados en perfumería, cosméticos y preparaciones farmacéuticas.

Las hierbas del género Cymbopogon son perennes, una vez plantadas con un rendimiento económico de 3 a 5 años en dependencia de la fertilidad del suelo, condiciones climáticas y la práctica pirotécnica. En la figura 2 se observa la planta de té limón, la cual pertenece a este tipo de hierba.

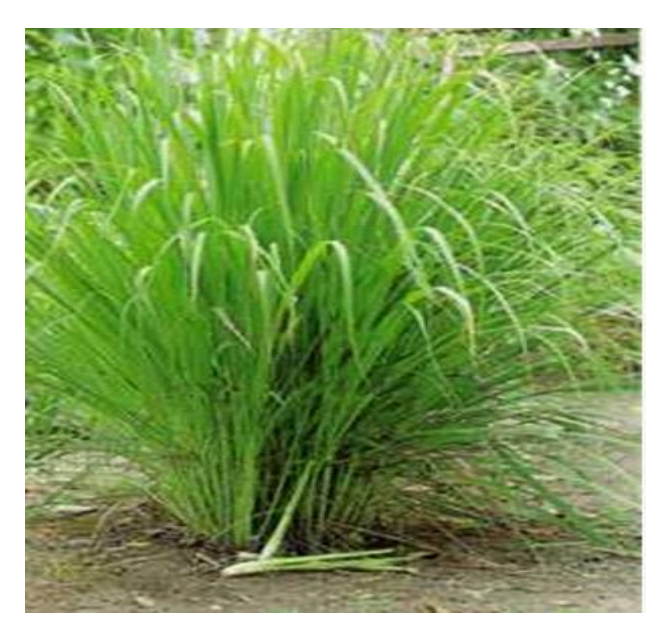

**Figura 2: Plata de Té limón**

Las propiedades medicinales reconocidas del Te limón son: antihipertensivo, antiespasmódico, antiasmático, antifúngico (contra los hongos) y antibacteriano. En forma de droga seca, extracto fluido, tintura o aceite esencial se emplea en once medicamentos diferentes en las categorías farmacológicas: analgésica, antiinflamatoria, antiasmático, expectorante, antiespasmódica y otras.

El aceite esencial del te limón tiene una nota herbácea con un fuerte olor alimonado, utilizado para perfumar todo tipo de productos cosméticos, jabones y detergentes. El té limón tiene propiedades medicinales como bactericidas y fungicidas por su alto contenido en citral, además de ser un repelente eficiente contra insectos.

Es necesario conservar este producto después de su cosecha para su posterior procesamiento en la industria, este proceso se logra a través del secado, luego de estar seco se tritura y se empaca para su transportación nacional o internacional, ya que muchos países son compradores de este producto, para posteriormente hacer otros procesos industriales con esta planta.

## **6.3.- TEORÍA DEL SECADO**

El secado es una operación básica que consiste en reducir la humedad de un producto a niveles que mantenga una humedad en equilibrio con la humedad relativa del ambiente

El proceso de secado puede llevarse a cabo por:

- Por evaporación o vaporización con ayuda de calor(secado mediante aire caliente)
- Mediante otros procesos físico-químicos (liofilización, osmosis, absorción, congelación, etc.
- Por extracción de agua a través de medios mecánicos (presión, vibración, filtrado, centrifugado, etc.)

El secado por evaporación térmica es una de las formas más usadas para la deshidratación, en ella existe una mezcla de procesos de transferencia de calor y masa como se ilustra en la figura 3: la transferencia de calor puede llevarse a cabo por conducción, convección y radiación y el proceso de transferencia de masa o humedad de la superficie del producto al agente desecante se realiza por evaporación. Básicamente ocurren fenómenos tales como: Transferencia de Calor del agente secante al producto y transferencia de masa desde el interior del producto hacia la superficie y de esta al medio que lo rodea.

Cuando la humedad está en la superficie solo se necesita calor para eliminar esa humedad superficial pero cuando está en el interior hay que lidiar con los fenómenos de capilaridad, difusión de vapor y flujo de moléculas.

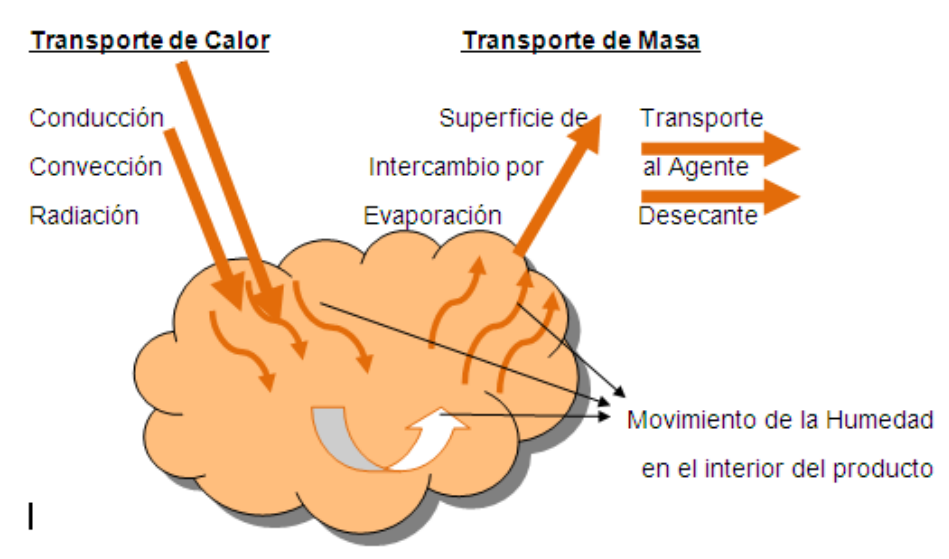

**Figura 3: Procesos de transferencia de calor y masa durante el secado**

Como se ha indicado, los consumos energéticos en los procesos de secado son elevados, por eso se tiene que enfrentar dicho problema y se puede hacer de la siguiente forma: con la modificación de las técnicas y de los procesos de deshidratación actuales buscando un mayor rendimiento y un aumento de su eficiencia y utilización de energías alternas, tales como el uso de la biomasa y de la energía solar son las que más ventajas ofrecen.

Este efecto de conservación por secado provoca los siguientes cambios en los productos:

- Para productos orgánicos con bajo contenido de azúcares (hojas, verduras, algas), la disminución de humedad por debajo de niveles críticos demora la proliferación de hongos, pudrición y otros fenómenos que deterioran los alimentos.
- $\div$  En el caso de productos con azúcares (por ejemplo frutas), el secado, además de retardar el deterioro por la menor humedad, aumenta la concentración de azúcares. Por lo tanto, el producto seco y con elevada tenencia de azúcares tiene una fuerte resistencia al deterioro.
- En el caso de productos especialmente sensibles (por ejemplo carnes o pescados), el secado se puede combinar con un salado*.* Aquí, el producto seco con una alta tenencia en sal es resistente al deterioro.

#### **Comportamiento del aire al calentarse.**

Se puede apreciar que la capacidad de secar del aire, depende mucho de su humedad relativa y esta es función de su temparatura.Se puede plantear entonces las tres posibles evoluciones del aire como agente durante el secado.

- Evolución adiabática: el aire baja su temparatura a medida que el material se calienta hasta un equilibrio de saturacion adiabatica, cuando la humedad relativa del aire es del 100 % para el proceso de transferencia.
- Evolución del aire dentro del proceso sin aporte de calor desde exterior. Cuando se hace pasar forzadamente aire no saturado a temperatura ambiente por el producto este se satura.
- Proceso de secado con aporte energético directo, aquí al calentar el aire este aumenta su avidez por el agua y es muy eficiente. Este sistema combinado con el anterior es al mas usado en las aplicaciones de secado solar (secado con convección forzada y aporte calirífico exterior).

### **6.4.- TIPOS DE SECADORES SOLARES**

Existen varias formas de secado con energía solar:

- **Secado natural**: simplemente extendiendo el producto a secar directamente al sol. Es la forma más sencilla y económica de hacer secado, pero la que tiene menos control. Por lo tanto la calidad del producto es inferior.
- **Secado natural mejorado:** aquí se mejora en algo la técnica, utilizando esteras sobre el nivel del suelo para mejorar la transferencia de calor entre aire y producto, bandejas y otros medios simples. Pero esencialmente el producto se seca por efecto de la radiación solar y el aire ambiente.
- **Secado solar tecnificado:** aquí se utiliza un secador solar, que es un artefacto en el cual se hace el secado.

Existen 3 tipos de secadores solares: directos, indirectos y mixtos. Esta nomenclatura distingue la forma en que se transfiere la energía entre el producto y el entorno que lo rodea.

**Secadores directos:** el producto está en una cámara y recibe directamente la radiación solar. Al absorber la misma, su temperatura sube, aumentando la presión de vapor del agua del producto y el aire remueve la humedad. Al haber poca circulación de aire, las temperaturas tienden a subir mucho y es probable que se produzca el deterioro del producto. En la figura 4 se muestra un ejemplo de un modelo de secador tipo directo.

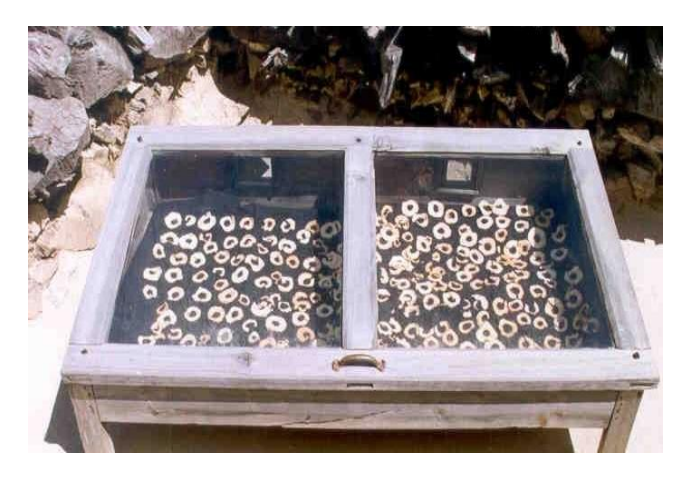

**Figura 4: Secador solar directo**

**Secadores indirectos**: El producto está en una cámara de secado opaca. El aire se precalienta en colectores solares y se inyecta a la cámara de secado. El aire le transfiere calor al producto y este pierde humedad. Tienen la ventaja de que el producto está protegido de la radiación y si se controla la temperatura, la calidad del producto final es muy buena. En la figura 5 se muestra un modelo de secador tipo indirecto que se encuentra en la facultad de Ingeniería Topográfica.

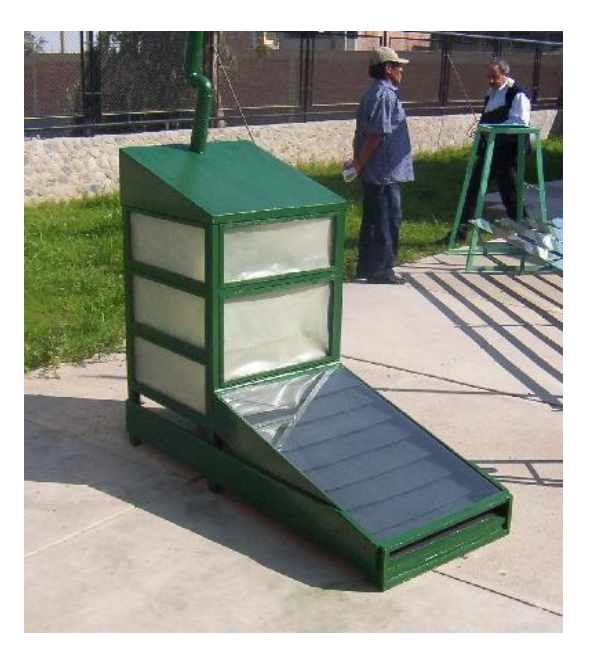

**Figura 5: Secador Indirecto.**

**Secadores mixtos:** es una combinación entre los dos anteriores. En la figura 6 se puede apreciar un modelo de este tipo de secadores. Aquí el producto absorbe radiación, pero también hay una convección mucho más activa. Así que las temperaturas son bajas y la remoción de humedad muy efectiva.

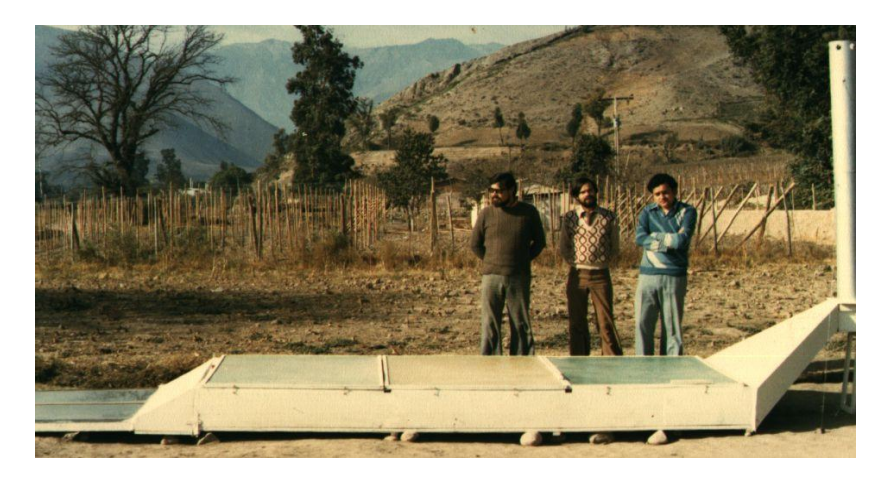

**Figura 6: Secador Solar Mixto.**

### **6.5.- SECADOR SOLAR ACTUAL**

Actualmente la Facultad de Ingeniería Topográfica e Hidrológica, cuenta con un secador solar como se muestra en la figura 7, es un secador tipo indirecto con algunas modificaciones, a continuación se mencionan sus características:

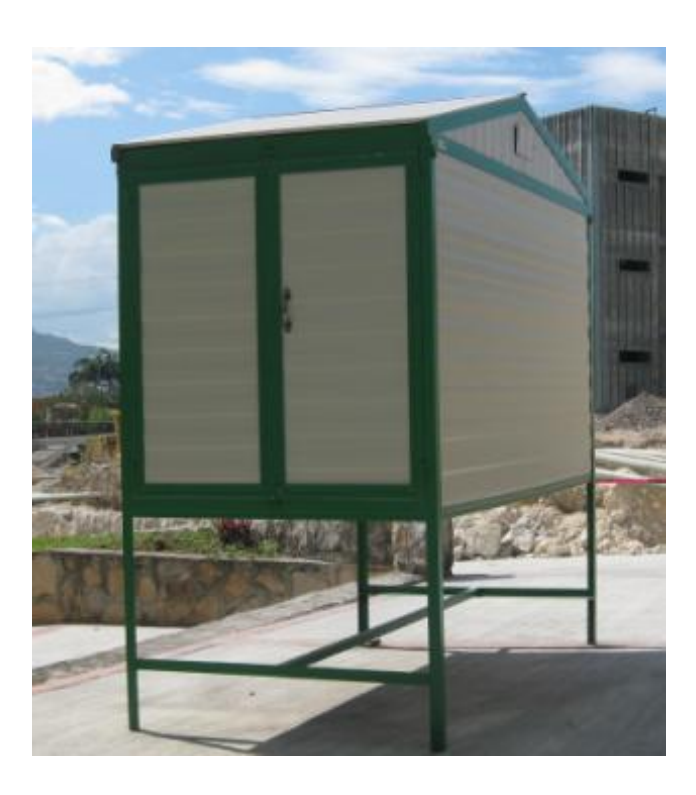

**Figura 7: Secador solar Indirecto**

 **Tipo indirecto:** ya que como se menciono el producto está en una cámara de secado. El aire se precalienta en colectores solares y se inyecta a la cámara de secado. El aire le transfiere calor al producto y este pierde humedad. Cuenta con un sistema indirecto con control estricto de temperatura y recirculación de aire.

El colector solar estará en la parte superior (techo), cuenta con dos lados (techo a doble caída o doble agua) de cubiertas de vidrio y un túnel enmarcado entre dos chapas galvanizadas pintadas de negro mate como se muestra en la siguiente figura.

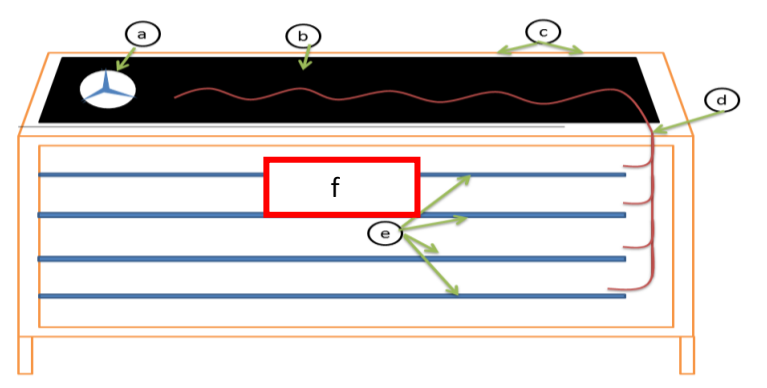

**Figura 8: Vista lateral de la deshidratadora**

 **Vista lateral:** a) ventilador, b) placas pintadas de negro mate, c) placas de vidrio, d) flujo de aire caliente, e) bandejas de secado de producto, f) escotilla de ventilación.

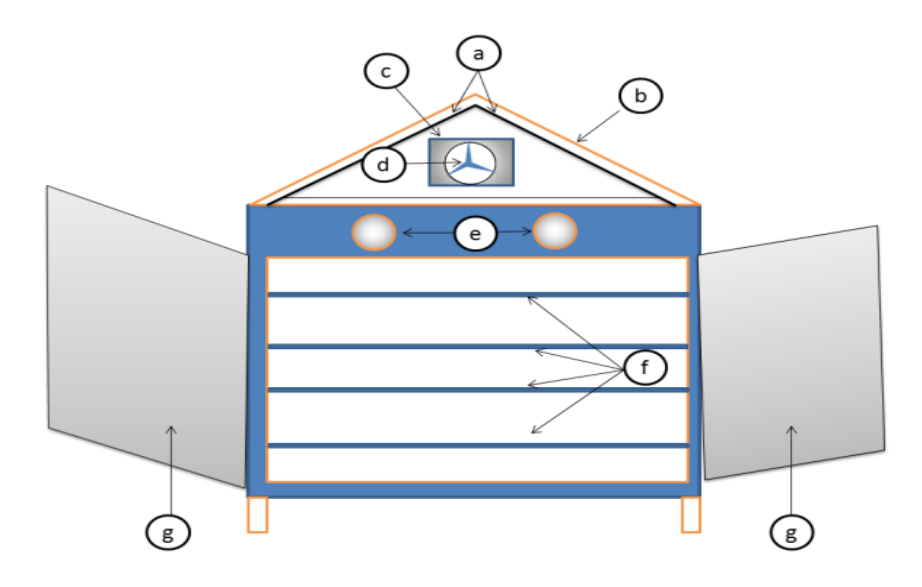

**Figura 9: Vista frontal de la deshidratadora**

 **Vista Frontal:** a) láminas galvanizadas de color negro mate, b) placas de vidrio, c) compartimiento para ventilador, d) ventilador, e) liberadores de aire, f) cámara de secado y sus bandejas, g) puertas.

### **6.6.- MICROCONTROLADOR PIC18f4520**

El microcontrolador (*μ*C) elegido es el PIC18F4520 ya que cuenta con los recursos que necesitamos para realizar el proyecto. En la figura 10 se puede apreciar el microcontrolador.

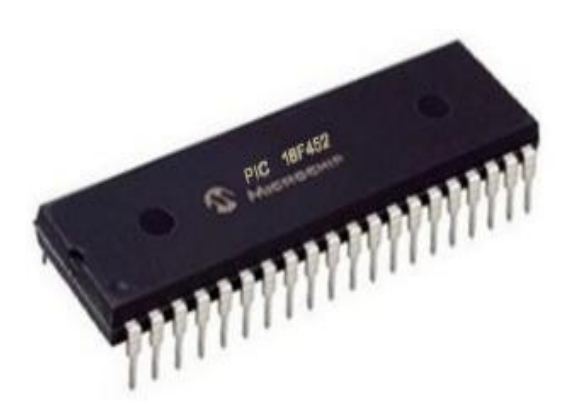

**Figura 10: Microcontrolador PIC18f4520**

Este *μ*C tiene un bajo precio, sencillo manejo, programación sencilla, y la cantidad de información que existe es muy amplia, además tiene la facilidad para interactuar con varios dispositivos electrónicos. Existe una gran cantidad de *μ*Cs con más características, pero este se ajusta para el proyecto, cubriendo todas las necesidades del mismo.

Este microcontrolador PIC18F4520 posee 40 pines de los cuales 33 se pueden usar como entradas o salidas.

Para la comunicación que se tendrá con el sensor, se utiliza la comunicación serie síncrona la cual se caracteriza porque los pulsos de sincronización deben ser transmitidos a lo largo de la línea de comunicación, para sincronizar la transmisión y recepción de datos.

Cabe mencionar que se definieron 2 pines del *μ*C para la comunicación del sensor SHT11, las cuales fueron programadas con el protocolo específico que utiliza el mismo, esto con el fin de adaptar el protocolo de lectura del sensor al *μ*C.

A continuación se mencionan algunos de los recursos utilizados de este *μC,* así como el diagrama de conexiones:

Puerto A: RA4 Y RA5 para la comunicación del sensor

Puerto B: para la conexión del teclado matricial.

Puerto C: RC0 como interrupción para activar el teclado matricial.

RC1 Y RC4 como salidas para activar el motor.

RC2 Y RC3 como indicadores para la apertura y cerrado de la escotilla.

Puerto D: para la conexión del LCD.

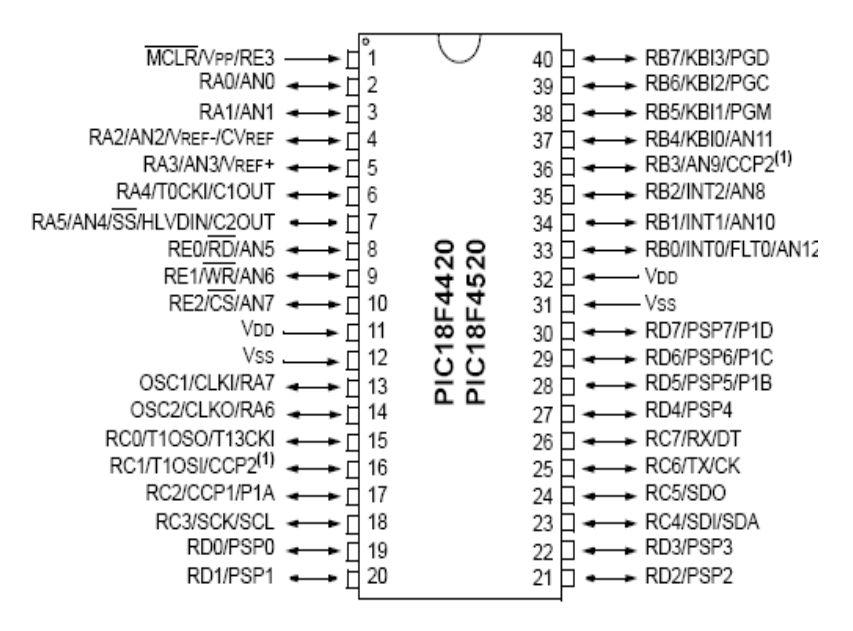

**Figura 11: Diagrama de conexiones para el PIC18F4520**

#### **6.7.- SENSOR SHT11**

El [SHT11](http://www.sensirion.com/en/pdf/Datasheet_SHT1x_SHT7x.pdf) de la casa Sensirion es un sensor integrado de humedad calibrado en fábrica con salida digital mediante un bus serie síncrono y protocolo 2-wire. El dispositivo también dispone de un sensor de Temperatura integrado para compensar la medida de humedad dependiendo de la temperatura. Cuenta también en su interior con un calefactor para evitar condensación en el interior de la cápsula de medida para condiciones de niebla o similar donde existe condensación.

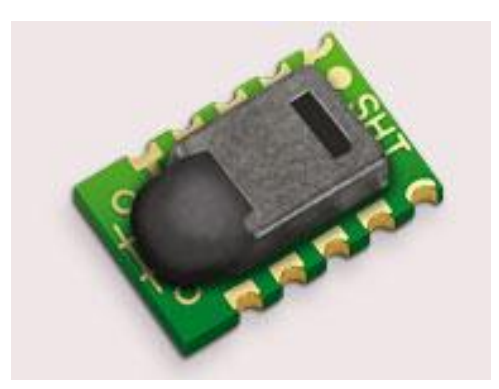

**Figura 12: Sensor SHT11**

#### **Funcionamiento**

El [SHT11e](http://www.sensirion.com/en/pdf/Datasheet_SHT1x_SHT7x.pdf)s un sensor que presenta un encapsulado de montaje superficial LCC (Lead Chip Carrier), se puede alimentar con un rango de tensión continua comprendido entre 2,4 a 5V y es necesario proveer lo más cerca posible del chip, un condensador de desacoplo de 100nF entre GND y VCC

El chip dispone de 10 pines aunque solo se usan 4. El pin DATA corresponde a la salida/entrada de datos para controlar y leer el sensor y es un pin triestado por lo que necesita de una resistencia de polarización a Vcc (pull-up). SCK se utiliza para sincronizar la transmisión y no dispone de frecuencia mínima.

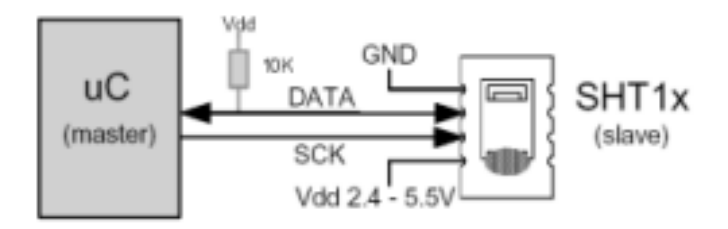

**Figura 13: Diagrama de Conexión del sensor SHT11**

#### **Inicio de Transmisión**

Para comunicarse con el [SHT11](http://www.sensirion.com/en/pdf/Datasheet_SHT1x_SHT7x.pdf) lo primero que hay que hacer es mandar una secuencia de Inicio de Transmisión "Transmisión Start". Esta consiste en poner a cero lógico la línea de datos mientras SCK está a uno, seguidamente se genera un pulso bajo en SCK mientras la línea DATA sigue a cero, para finalizar se pone a 1 DATA mientras SCK está a 1, seguidamente se baja a cero también SCK y finaliza la secuencia dejando la línea de datos y Clock en los estados lógicos por defecto, DATA en estado alto y SCK en estado bajo. En la figura 14 se muestra el modo de operación de la transmisión.

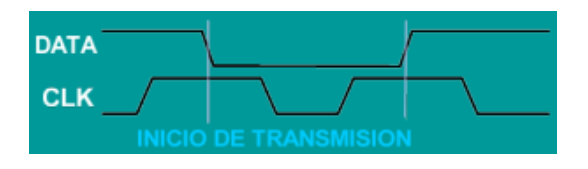

#### **Figura 14: Secuencia de transmisión**

Algunos comandos en binario para la lectura del sensor son los siguientes:

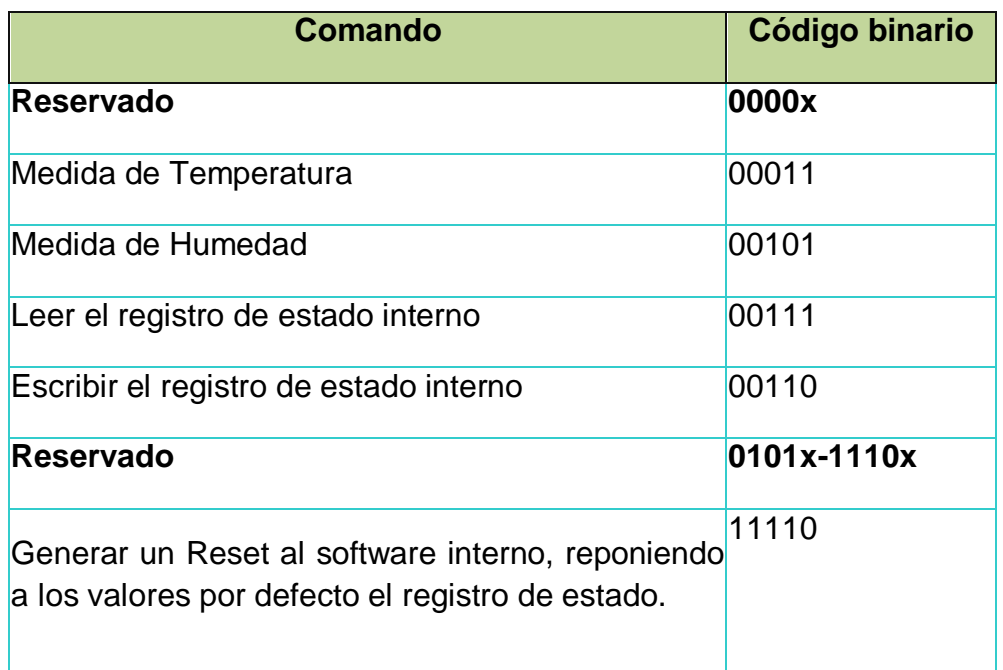

#### **Tabla 1: Comandos para la lectura del sensor SHT11**

El protocolo de transmisión de comandos está basado en un byte completo o lo que es lo mismo 8 bits; como los comandos son de 5 bits, tan sólo el resto de bits a la izquierda siempre serán 0. Por lo que se mandaran primero los 3 ceros seguido del comando para completar el byte.

El [SHT11](http://www.sensirion.com/en/pdf/Datasheet_SHT1x_SHT7x.pdf) indicará una recepción valida con un pulso de ACK en la línea de datos que es bidireccional y lo hará en el siguiente pulso de CLK después de haber completado los 8 bits del comando, por lo tanto acto seguido después de enviar el comando hay que configurar como entrada el puerto del microcontrolador conectado a DATA del [SHT11](http://www.sensirion.com/en/pdf/Datasheet_SHT1x_SHT7x.pdf) y generar una señal de CLOCK para que el sensor nos mande su respuesta ACK y lo hará poniendo la línea a nivel bajo ya que como se dijo la línea de datos está polarizada a VCC por lo tanto siempre hay un 1 lógico en ella y lo que hace el SHT11 es forzar a 0 lógico con su salida a colector abierto.

### **Usos**

Este sensor de humedad/temperatura puede ser usado en estaciones meteorológicas portátiles, robots exploradores para generar gráficos de humedad en los sitios por donde no puede pasar una persona, para tomar medidas adecuadas en situaciones de climatología extrema, en invernaderos, incubadoras o para nuestro caso en una deshidratadora.

### **Características**

Consumo de energía:

80uW (en 12 bits, 3V, 1 medida / s)

Rango de funcionamiento en humedad relativa:

0 - 100% RH

Rango de funcionamiento en temperatura:

De -40ºC a 125°C (-40 a 257°F)

Tiempo de respuesta de RH:

8 segundos ( $\tau$  63%)

Salida: Digital (interface 2 hilos) Límites máximos de precisión para humedad relativa y temperatura:

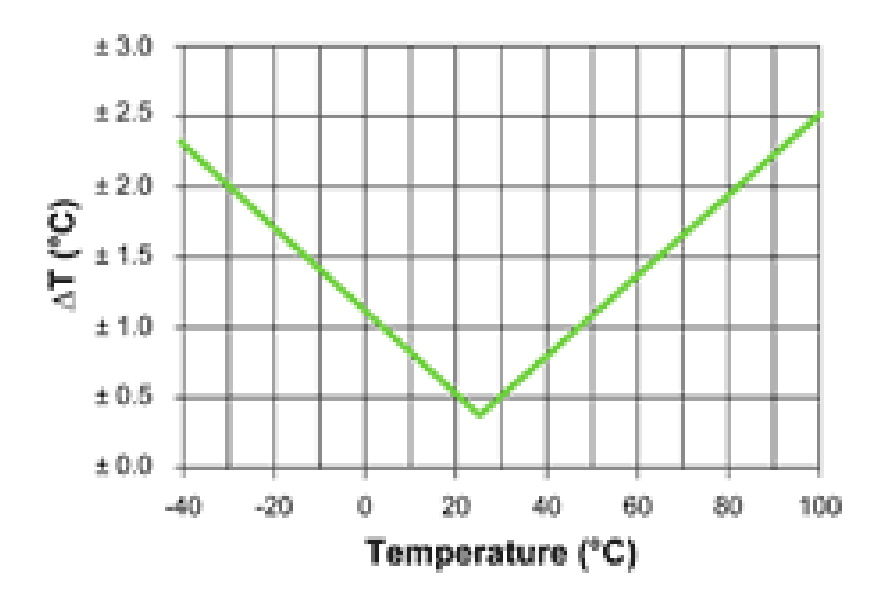

**Figura 15: Tabla de máxima tolerancia para la temperatura**

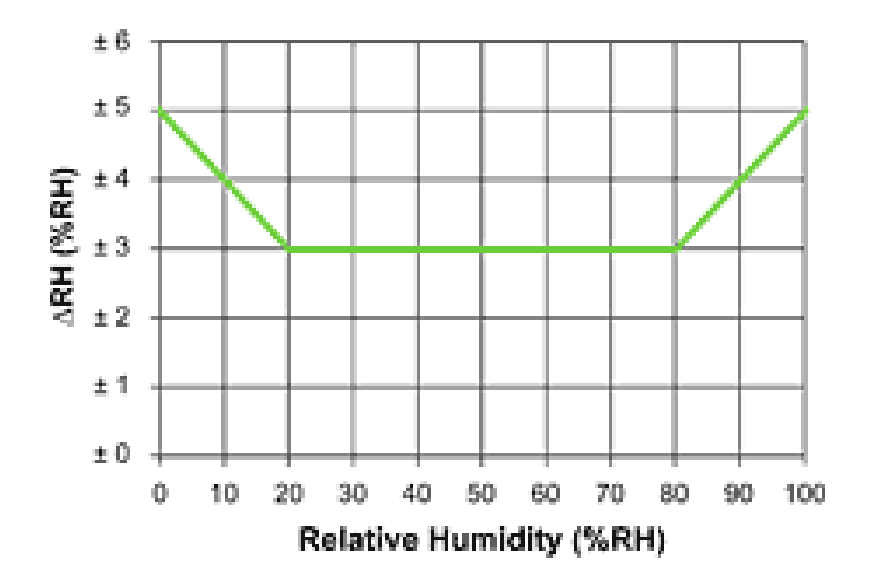

**Figura 16: Tabla de máxima tolerancia para la humedad**

### **6.8.- PANTALLA DE CRISTAL (LCD)**

Un LCD es un dispositivo que muestra caracteres alfanuméricos en una pantalla de varias líneas, este lleva un microcontrolador interno que se encarga de gobernarlo, el cual tiene unos pines para comunicarse con el mundo exterior, en este caso se comunicará al *μ*C mediante el puerto D.

El LDC será utilizado para mostrar un menú con la Temperatura y Humedad Relativa leídas del Sensor SHT11, así como los rangos de operación para la apertura y cerrado de la escotilla. Todo esto mediante una programación en lenguaje C. A continuación, en la figura 17 se muestra una pantalla de cristal líquido.

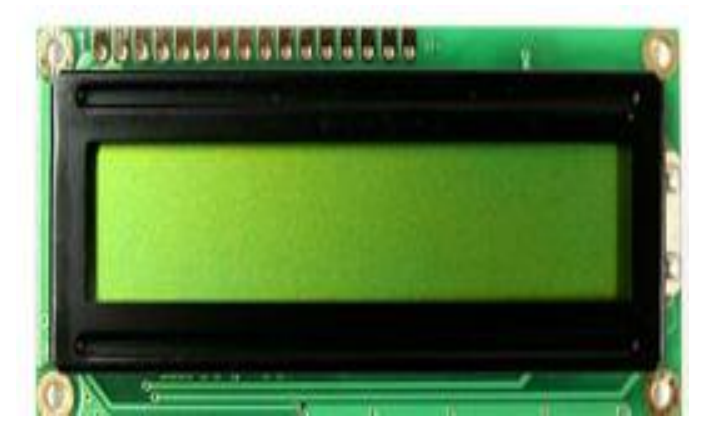

**Figura 17: Pantalla de cristal líquido (LCD)**

Interfaz del LCD

El LCD tiene dos modos de operación de 8 y de 4 bits. El LCD requiere de 3 líneas de control (RS, R / W y ES) y 8 (o 4) líneas de datos. El número de líneas de datos depende del modo de funcionamiento. Si se opera en modo de 8 bits, quiere decir que se tendrán 8 líneas de datos más 3 líneas de control, es decir, un total de 11 líneas son obligatorias.

Y si se opera en modo de 4 bits, quiere decir que se tendrán 4 líneas de datos más 3 líneas de control, haciendo un total de 7 líneas son obligatorias. El modo de 4 bits tarda el doble más tiempo en comparación con el modo de 8 bits, pero que requiere menos cantidad de líneas de datos.

Los detalles de pines de 16x4 LCD se muestran a continuación.

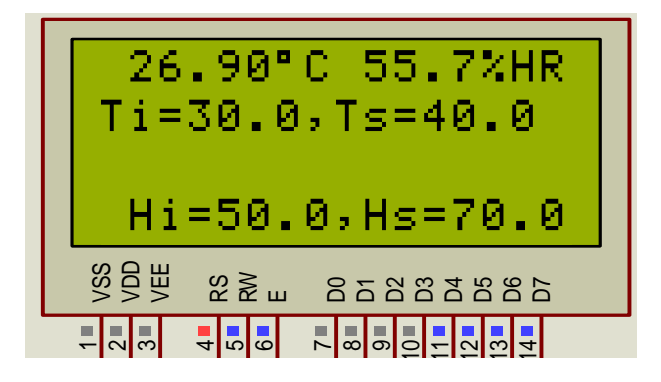

**Figura 18: Pines de conexión para el LCD**

**Conexiones para pines del LCD**

- Pin 1 VSS tierra
- Pin2 VDD tensión de alimentación
- Pin3 VEE Ajuste de contraste
- Pin4 RS selección de registro
- Pin5 R/W lectura / escritura de seleccionar
- Pin6 ES chip de señal de habilitación
- Pin7 al pin 14 DB0 a DB7 las líneas de datos
- Pin 15 VCC de luz de fondo
- Pin16 GND para la iluminación de fondo

#### **6.9.- TECLADO MATRICIAL**

Para poder modificar los parámetros del sistema de control fue necesario implementar un teclado matricial 4X4, como se muestra en la figura 19.

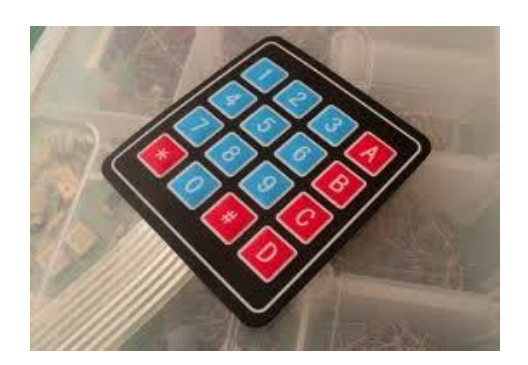

**Figura 19: Teclado matricial de 4x4**

Al usar un teclado matricial de 4x4 se obtienen 16 teclas de control, esto se puede realizar mediante todo un puerto (8 pines). El principio de funcionamiento se basa en enviar mediante 4 pines del puerto (los cuatro primeros o los cuatro últimos) una combinación y leer los siguientes 4 pines para ver si hubo algún cambio en la lectura, si no lo hubo indica que no se presionó tecla alguna, pero si hubo un cambio hay que rastrear la tecla que se presiono mediante un "código".

A continuación se muestra la estructura interna de un teclado matricial de 4x4.

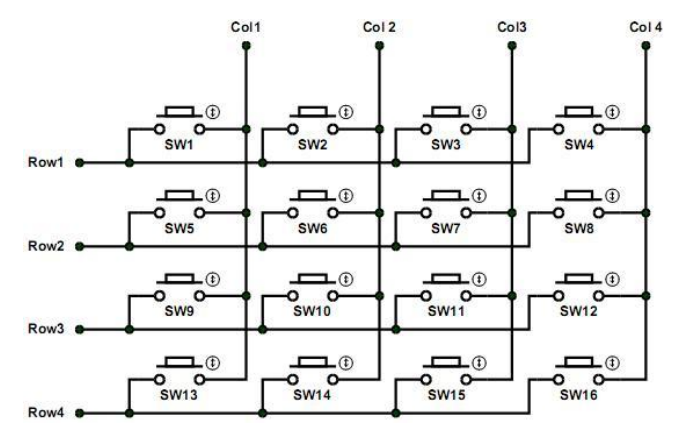

**Figura 20: Estructura interna de un Teclado matricial de 4x4**

Usualmente se utiliza la consulta del puerto para realizar la lectura teclado y esta consulta se lleva a cabo en el programa principal, pero se puede optimizar esto mediante un timer que se encargará de leer el teclado cada vez que se desee, en este caso el timer realizará la lectura del teclado cada 20ms.

## **7.- DESARROLLO DEL PROYECTO**

### **7.1.- DIAGRAMA BLOQUE DEL FUNCIONAMIENTO DEL SISTEMA**

A continuación se muestra un diagrama bloque del funcionamiento del sistema, en el cual se aprecia las variables y parámetros que intervienen en el proceso del sistema.

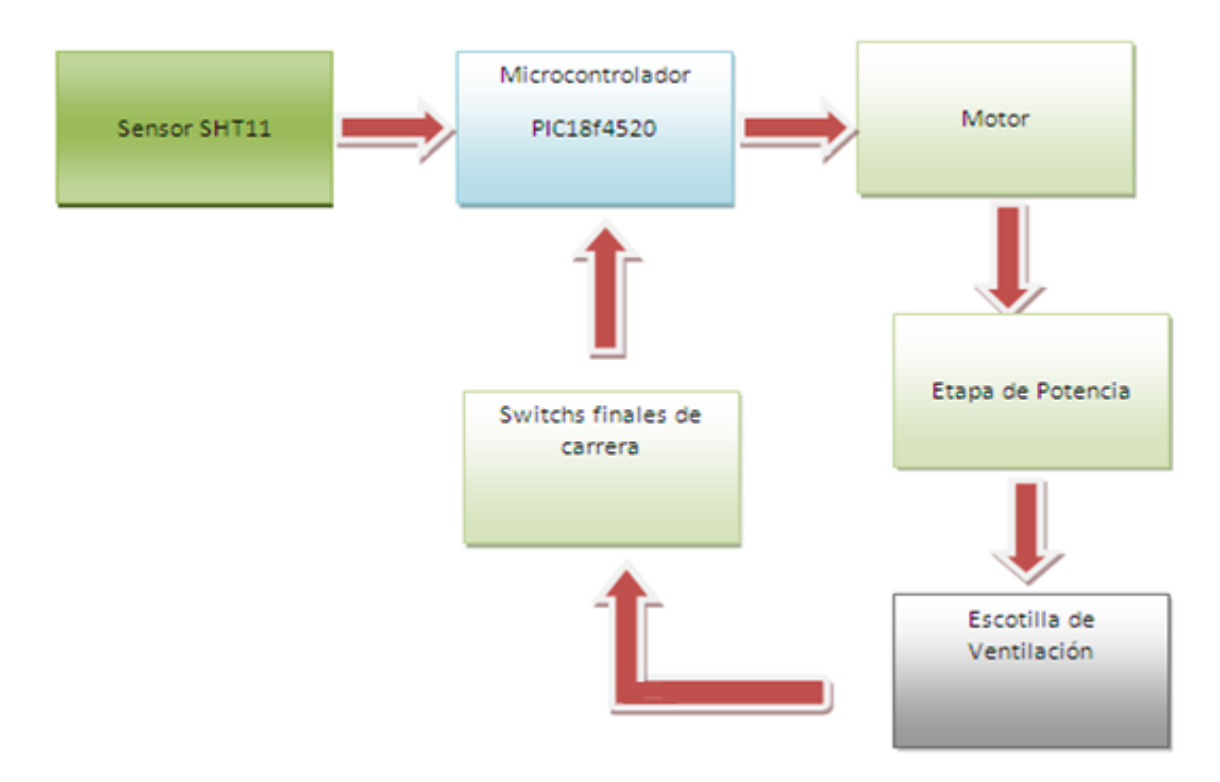

**Figura 21: Diagrama bloques del funcionamiento del sistema**

El diagrama está compuesto del sensor que es el encargado de proporcionar los rangos de temperatura y humedad relativa al PIC, dependiendo de los rangos seleccionados con el cual operara el sistema, hará abrir la escotilla de ventilación de la Deshidratadora a través de una etapa de potencia. El motor se desactivara cuando sea activado uno de los switchs implementados como finales de carrera, con el cual enviaremos una señal al PIC, mandando a detener el motor. Esto funciona para la apertura y cerrado de la escotilla, logrando mantener los rangos de temperatura deseados por el usuario.

El proyecto está compuesto de diferentes etapas que a continuación se mencionan:

- **Diagrama General de Conexiones**
- **Conexión del Microcontrolador con el LCD.**
- **Conexión del Microcontrolador con el teclado.**
- **Conexión del Microcontrolador con el sensor SHT11.**
- **Conexión del Microcontrolador con el sistema de potencia.**

### **7.2.- DIAGRAMA GENERAL DE CONEXIONES**

En la imagen 22, se puede apreciar el diagrama general del PIC18f4520, con todos los componentes que conforman el proyecto final, más adelante se describe cada una de las partes que conforman el proyecto.

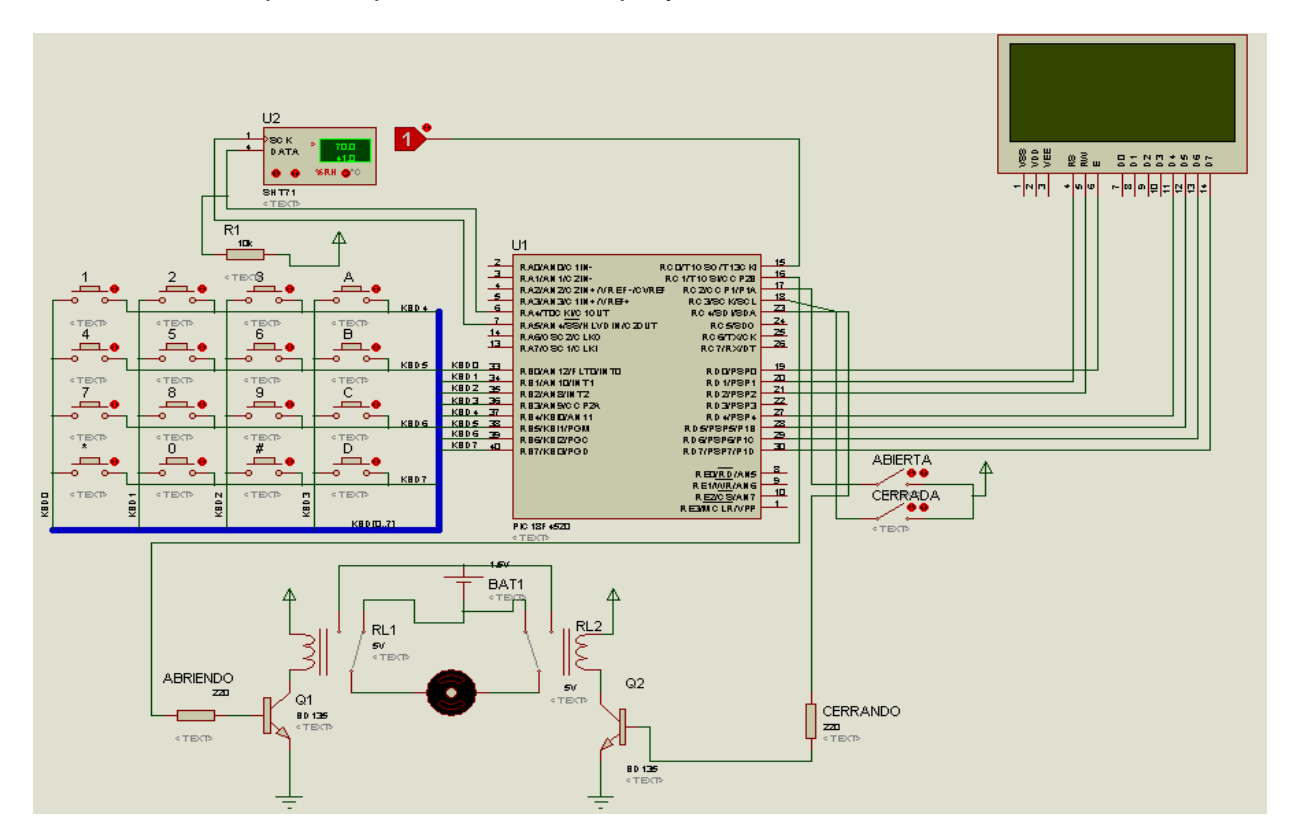

**Figura 22: Diagrama General de conexión con el PIC18F4520**

A continuación se explica cada una de las partes que componen al sistema:

### **7.3.- CONEXIÓN DEL MICROCONTROLADOR CON EL LCD**

En la figura 23 se observa la conexión del LCD con el PIC, el cual se encuentra conectado en el puerto D del PIC18f4520. El LCD utilizado es de 4X16, ya que es el que se ajusta para mostrar todos los parámetros utilizados en el sistema de control.

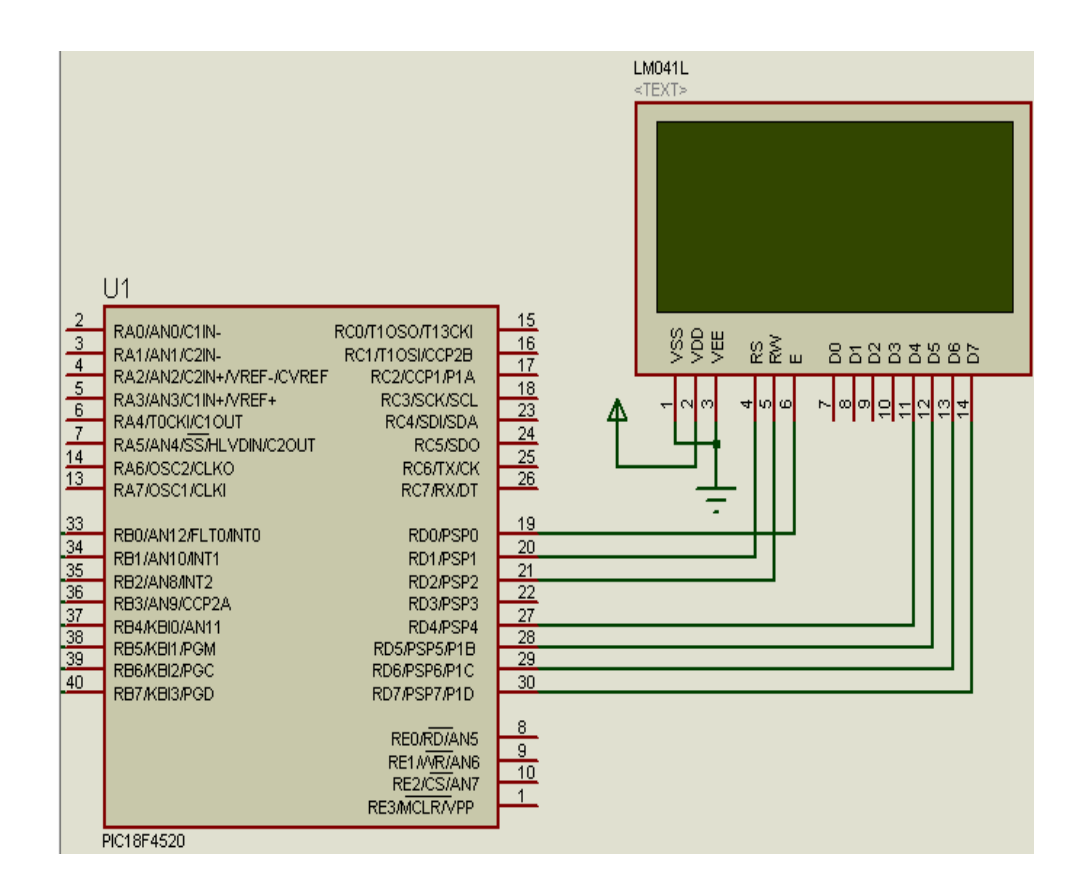

**Figura 23: Diagrama de conexión del PIC con el LCD.**

### **7.4.- CONEXIÓN DEL MICROCONTROLADOR CON EL TECLADO**

En la figura 24 se observa que el teclado matricial de 4x4 está conectado en el puerto B del PIC18F4520, el cual es utilizado para cambiar los rangos de trabajo del sistema del control. Se implemento en ese puerto ya que todas las salidas de puerto B tiene una secuencia de las salidas 33 hasta la 40, lo cual le da una mejor estética en la placa de PCB diseñada.

El funcionamiento del teclado se explica en la página 36 con un ejemplo para poder cambiar los parámetros en los que deberá operar el sistema.

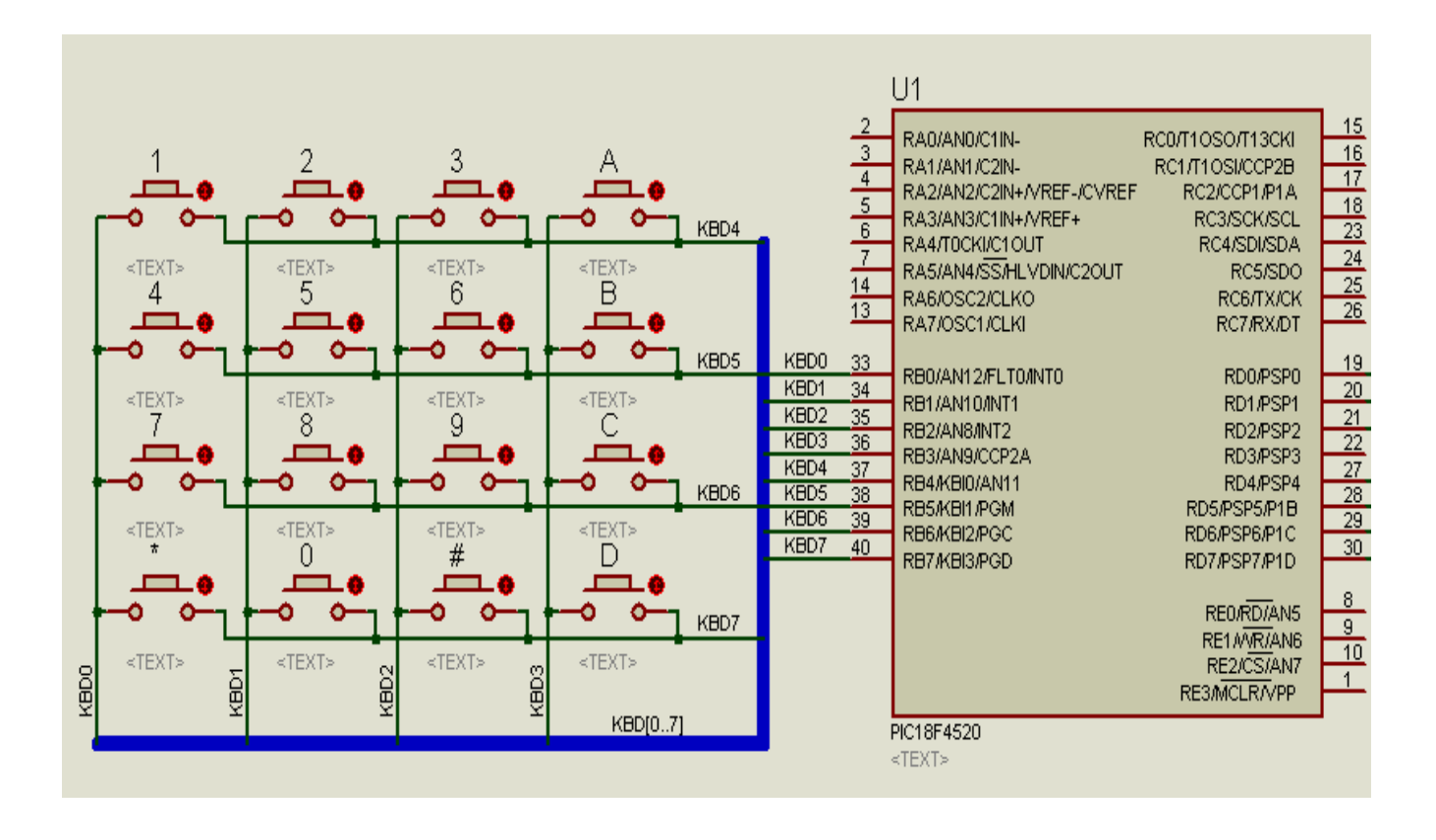

**Figura 24: Diagrama de conexión del PIC con el teclado.**

### **7.5.- CONEXIÓN DEL MICROCONTROLADOR CON EL SENSOR SHT11**

Para la conexión del sensor se utiliza el puerto A, el RA4 está conecta la salida DATA del sensor y la salida RA5 del PIC se encuentra conectada a la salida SCK del sensor, en la figura 25 se puede observar el diagrama de conexiones utilizado, la programación del sensor se encuentra en el anexo, al final del reporte.

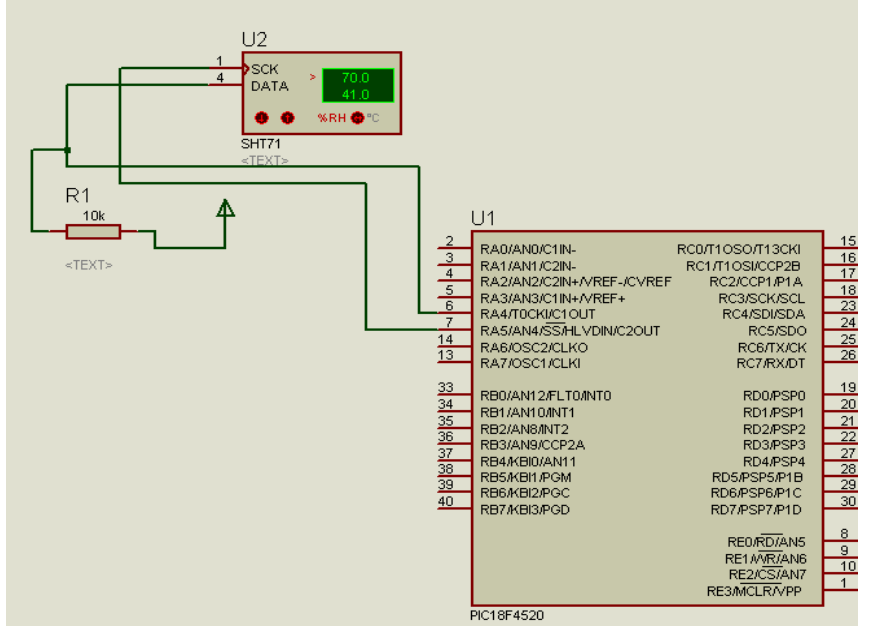

**Figura 25: Diagrama de conexión del PIC con el sensor SHT11.**

Para esta etapa se diseño una placa en PCB especial para el sensor SHT11, ya que es un sensor que presenta un encapsulado de montaje superficial LCC (Lead Chip Carrier), ver figura 26 para observar el diseño de la placa en PCB.:

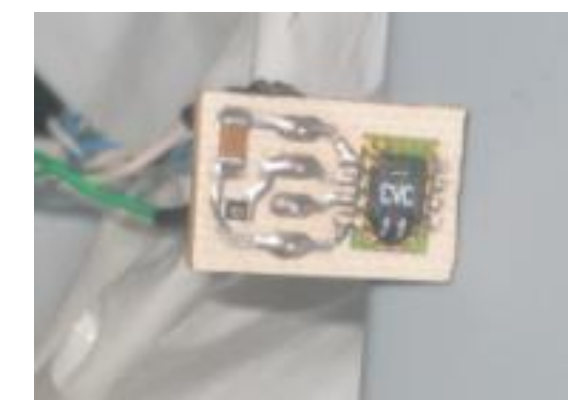

**Figura 26: Placa de PCB diseñada para el sensor SHT11**

Cabe mencionar que los dispositivos electrónicos utilizados en la placa diseñada son de montaje superficial, esto para mejorar y reducir el diseño.

### **7.6- CONEXIÓN DEL MICROCONTROLADOR CON EL SISTEMA DE POTENCIA**

En la figura 27, se observa las conexiones hechas para la etapa de potencia, en la cual se utiliza el puerto C del PIC, se utilizaron las salidas RC1 y RC4 para la activación del motor, esto con la finalidad de que el motor gire en ambos sentidos, se utiliza un arreglo de relevadores como etapa de potencia, de esta manera se puede abrir y cerrar la escotilla de ventilación alimentando el motor con otra fuente independiente a la del sistema. Cabe mencionar que se utiliza unos switchs como finales de carrera que se encuentran conectados en los pines RC2 y RC3, tal como se observa en la figura 30, esto servirá para verificar si la escotilla está totalmente abierta o totalmente cerrada.

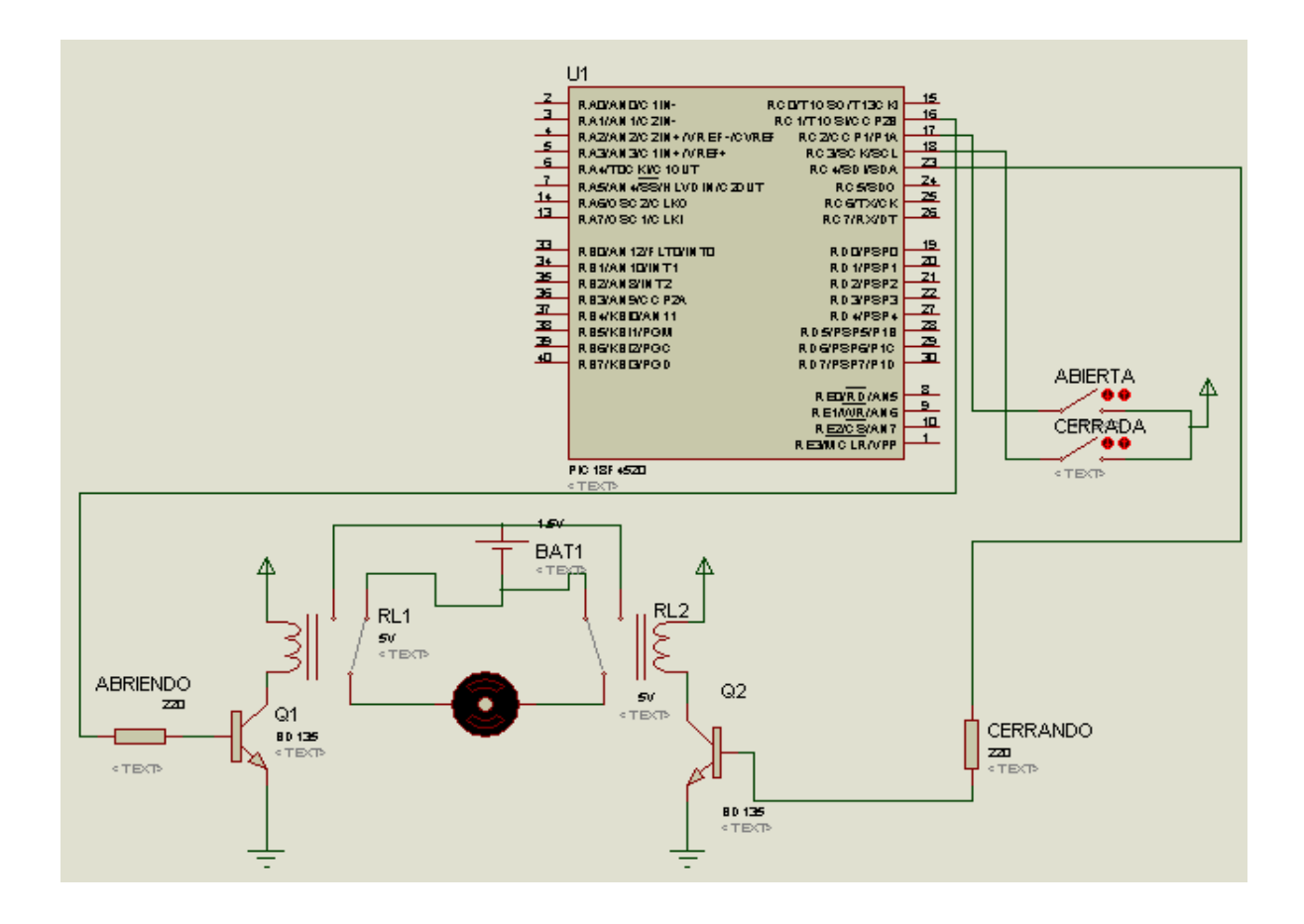

**Figura 27: Diagrama de conexión del PIC con el sistema de potencia para el motor.**

Para esta etapa se decidió utilizar un motor de CD de 12 Volts, ya que se adapta al proyecto de una manera capaz de mover la escotilla de ventilación sin ningún problema. Además de ser un moto reductor que da 20 vueltas en 1 minuto. Esto ayuda a tener mejor precisión para la apertura y cerrado de la escotilla. En la figura 28 se puede observar el motor reductor utilizado para el proyecto.

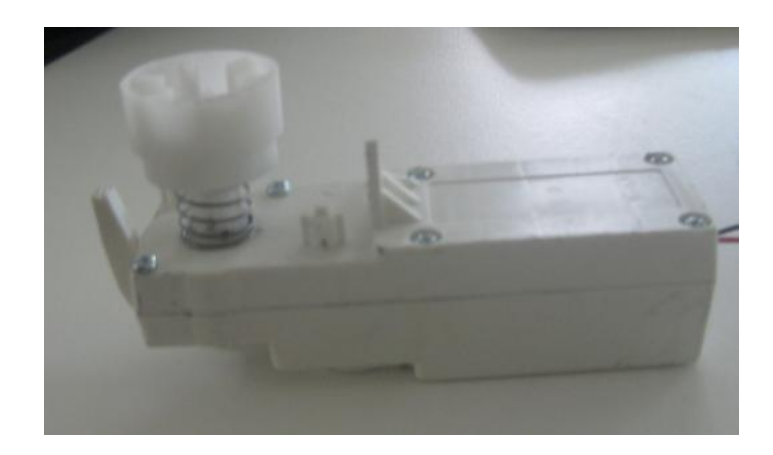

**Figura 28: Moto Reductor** 

Como se menciono anteriormente el *μ*C no tiene la capacidad suficiente para hacer girar el motor, además el motor tiene que girar en ambos sentidos para la apertura y cerrado de la escotilla, así que se tomo la decisión de hacer un arreglo electrónico mediante relevadores y transistores, además de separar con una fuente externa para el funcionamiento del motor.

En el siguiente diagrama de la figura 29, se muestra como funciona este arreglo electrónico:

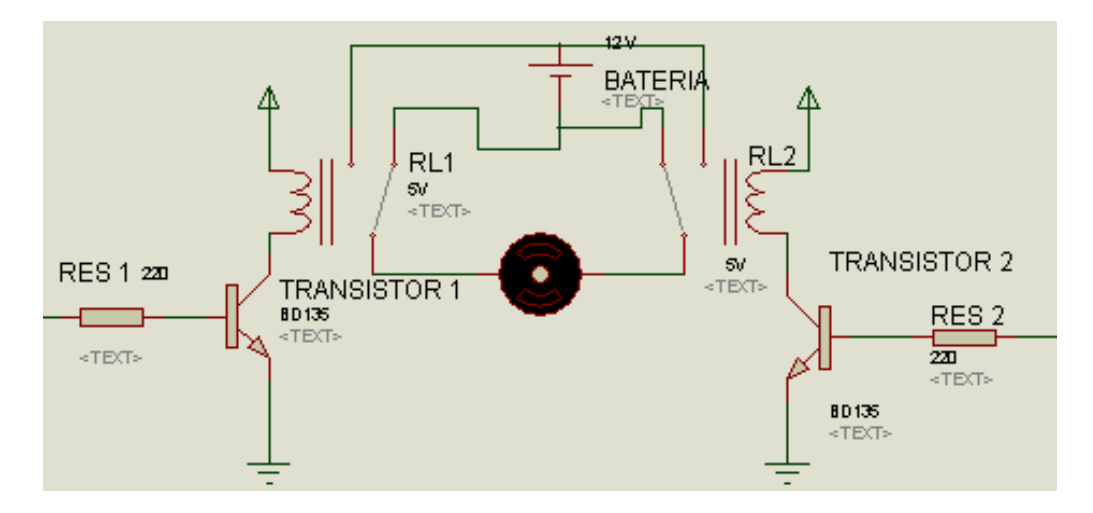

**Figura 29: Etapa de potencia**

Las 2 salidas del *μ*C que se encargaran de mandar una señal para la apertura y cerrado de la escotilla, las cuales se conectan a las resistencias 1 y 2, cuando una de estas 2 señales es mandada el transistor es activado y a su vez activa la bobina del relevador, cerrando el circuito con una fuente de 12 volts haciendo girar el motor en un sentido, de la misma manera se hace girar el motor en sentido contrario mandando una señal a la otra resistencia, cabe mencionar que siempre se activara una señal, para no ocasionar algún conflicto que pueda dañar al motor.

Como se ha mencionado y se muestra en la figura 27 se han implementado Switchs como final de carrera, para la apertura y cerrado de la escotilla, esto con el fin de saber cuando este abierta o cerrada, y son utilizados para encender y apagar el motor, mandando una señal al *μ*C. En la figura 30 se muestra una imagen de los switch implementados para el proyecto.

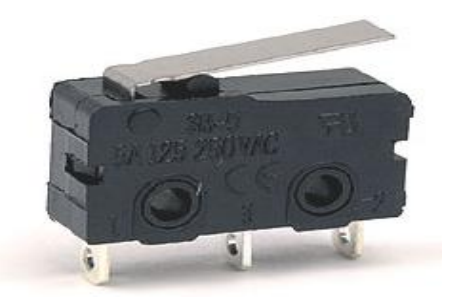

**Figura 30: Switch de final de carrera.**

## **8.- FUNCIONAMIENTO DEL SISTEMA**

8.1.- Diagrama flujo del funcionamiento del sistema.

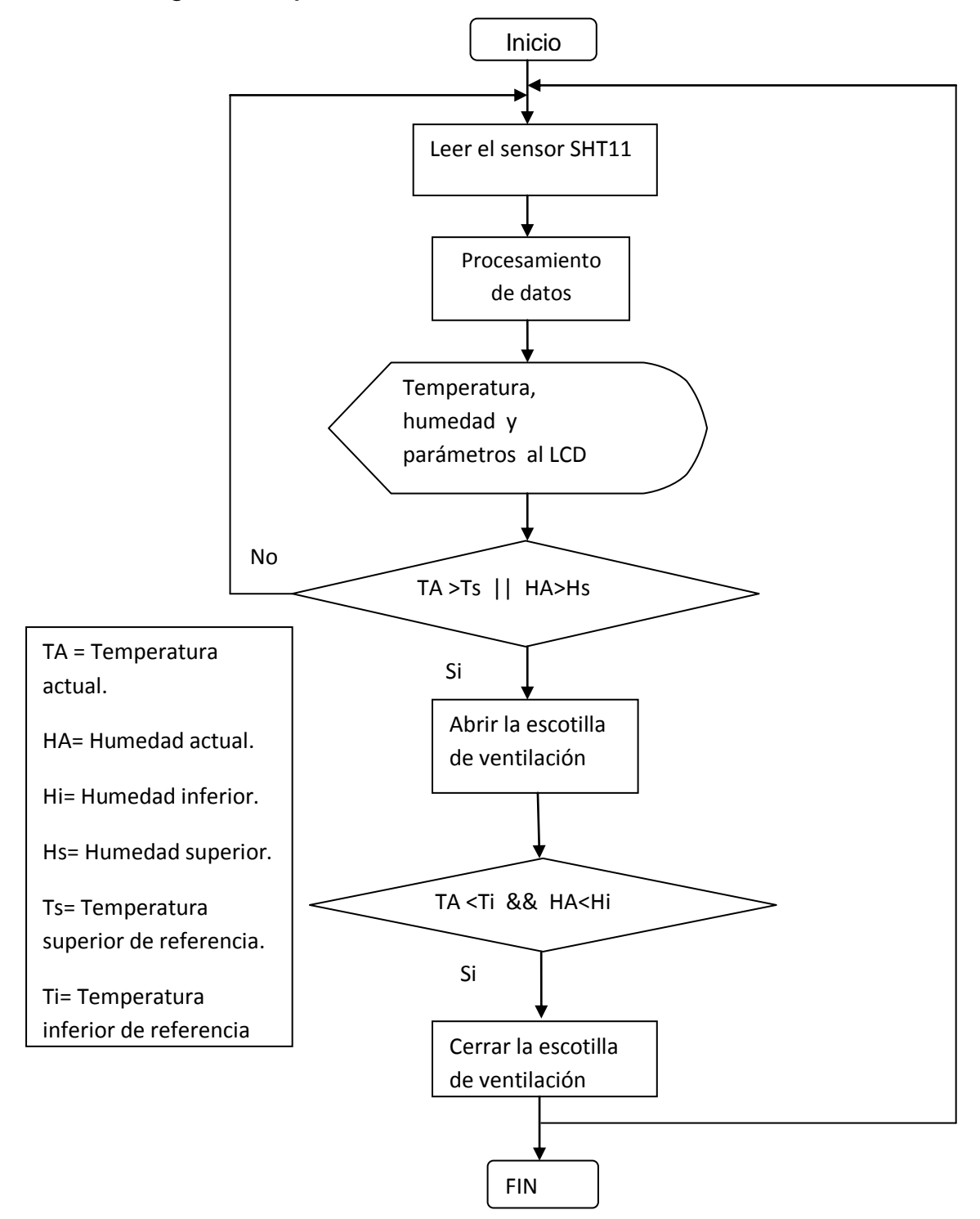

Una vez instalado el sistema en la deshidratadora es necesario seguir el siguiente procedimiento para su correcto funcionamiento.

En la figura 36 se muestra el proyecto terminado y se observa todos los recursos con los que cuenta el sistema, una vez encendido el sistema el LCD mostrara los siguientes datos.

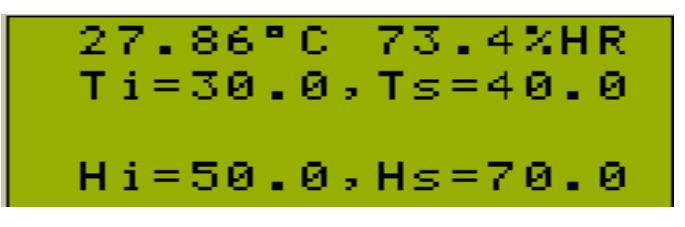

**Figura 32: Pantalla principal del sistema**

Estos datos que se muestran en la imagen del LCD son los siguientes: en la parte superior del LCD se muestra la temperatura y la humedad relativa, que tiene en ese instante la cámara de secado de la deshidratadora solar.

En la parte de en medio se observa el rango de temperatura inicial con la cual trabajara el sistema, temperatura inferior (Ti) y temperatura superior (Ts). Este rango de temperatura ya viene definido en la programación del *μ*C, por lo cual al encender por primera vez el sistema, siempre aparecerá ese rango, pero una vez encendido el usuario puede modificar al rango que desee.

En la parte inferior del LCD se puede observar el rango de Humedad relativa definida inicialmente, humedad relativa inferior (Hi) y humedad relativa superior (Hs). Las cuales pueden también ser modificadas por el usuario.

Estos rangos de temperatura y humedad servirán para el control de la escotilla de ventilación, la cual funciona de la siguiente manera, en la cámara de secado la temperatura o la humedad relativa no debe sobre pasar los límites superiores establecidos (Ts) y (Hs), si esto sucede entonces a través de una salida del *μ*C se activara un motor para abrir la escotilla de ventilación de la deshidratadora, para que entre aire fresco y más seco, de esta manera la humedad y la temperatura disminuirá hasta alcanzar la temperatura y humedad relativa inferiores ( Ti) y (Ts), una vez alcanzado estos valores mediante una salida del *μ*C se mandara una señal al motor para cerrar la escotilla de ventilación. De esta manera se protege el producto del exceso de temperatura y humedad relativa, para poder saber si la escotilla está abierta o cerrada se utilizaron micro switchs que actúan como sensores de final de carrera, de esta manera se protege el motor para este no se dañe.

Para poder escribir los rangos nuevos de humedad relativa y temperatura se utiliza un teclado matricial de 4x4 adaptado para el sistema de control con algunas modificaciones, el cual es activado mediante una interrupción implementada en el diseño del sistema.

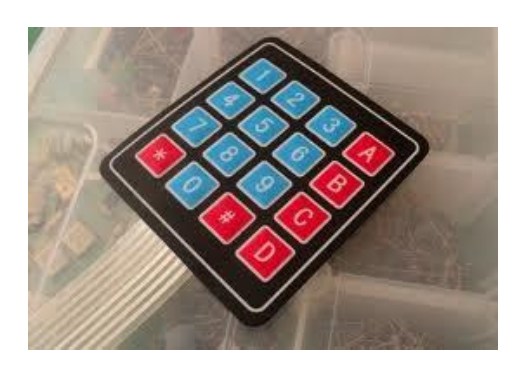

**Figura 33: Teclado Matricial**

Funciones del teclado:

Para esta parte del sistema se ha programado una librería para la utilización del teclado matricial, a través de ella se puede contar con los siguientes opciones:

**Las teclas del 0 al 9:** a través de ellos se podrá obtener los números naturales del 0 al 9, con los cuales se podrá formar diversas cantidades de números con diferentes cifras.

**Tecla #:** a través de esta tecla se podrá dar un Enter, que servirá para aceptar el dato que se haya escrito.

**Tecla A:** a través de esta tecla se tendrá la opción de tener números negativos, con el signo " – ", esta tecla deberá ir antes de escribir un numero real,

**Tecla B:** a través de esta tecla se tendrá la opción de borrado, esto por si el usuario se equivoca al escribir un número, con esta tecla se podrá borrar el número anterior que se haya escrito.

**Tecla \*:** con presionar esta tecla se podrá tener la opción de tener un punto, ya que algunas cifras numéricas necesitan puntos para después poner números decimales.

#### **8.2.- EJEMPLO PARA MODIFICAR LOS PARAMETROS DEL SISTEMA**

Para poder modificar los rangos de temperatura y humedad relativa se deberán seguir los siguientes pasos:

#### **Paso 1:**

Se deberá visualizar en el LCD, la temperatura y humedad relativa actual, así como los rangos a los que está operando en ese momento el sistema, a continuación se muestra una figura con los parámetros mencionados:

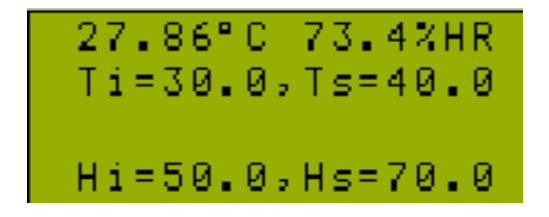

**Figura 34: Pantalla principal del sistema**

#### **Paso 2:**

Se deberá elegir el parámetro a modificar, para este ejemplo se modificara el parámetro: Temperatura Inicial (Ti). En la figura # se muestra una Ti = 30ºC.

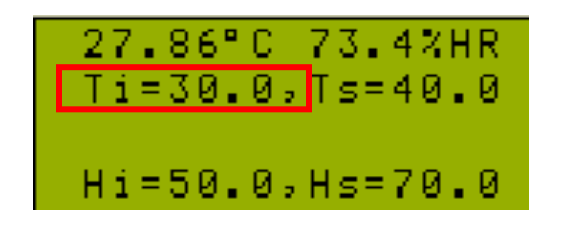

.**Figura 35: Temperatura Inicial**

#### **Paso 3:**

Se deberá presionar el push- button que está en la parte superior del sistema, esto activara una interrupción en el microcontrolador, y servirá para acceder al menú del sistema.

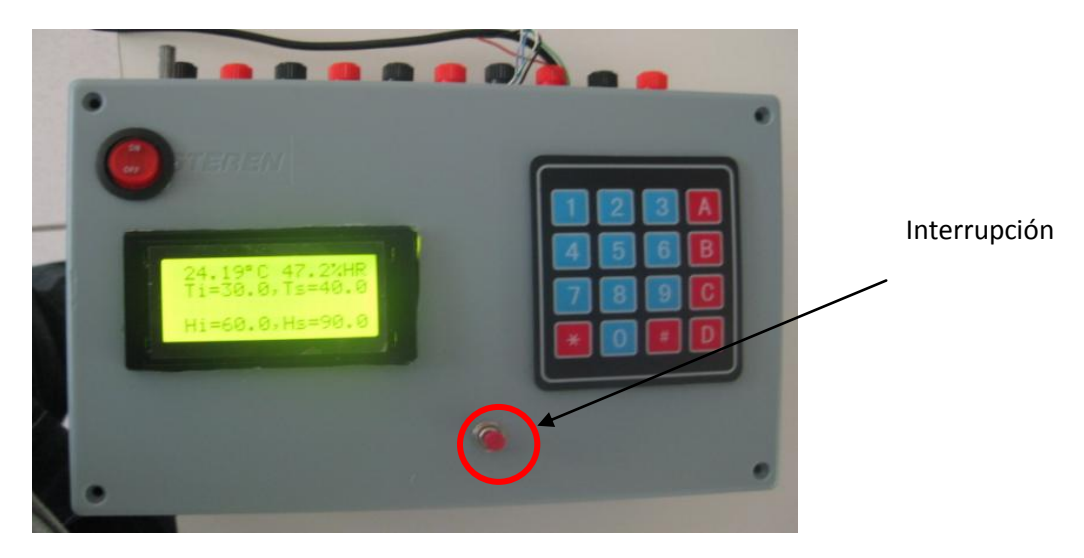

**Figura 36: Interrupción del sistema**

#### **Paso 4:**

Al activar la interrupción, aparecerá un menú con las siguientes opciones:

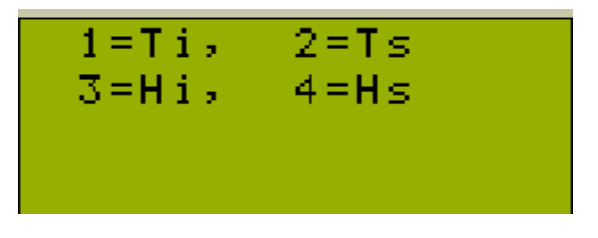

**Figura 37: Menú de selección**

- 1: Temperatura Inferior
- 2: Temperatura Superior
- 3: Humedad Inferior
- 4: Humedad Superior

Como se observa aparece un menú donde se muestran los parámetros a modificar, cada uno con un número del 1 al 4. Para seleccionar uno de ellos, basta con presionar en el teclado el número que corresponde al parámetro. Para este ejemplo seleccionaremos el numero 1.

### **Paso 5:**

Una vez seleccionado el parámetro Automáticamente aparecerá en la pantalla del LCD un mensaje como se muestra en la siguiente figura:

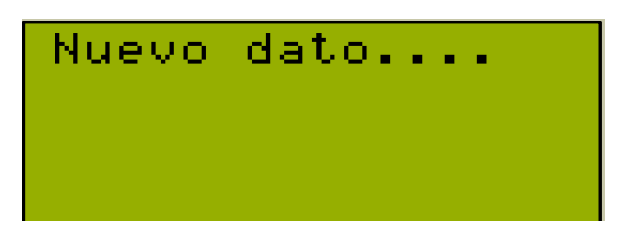

**Figura 38: Dato nuevo** 12 D4 11 D3 10 D2 D1 D0 E Figura 38<br>

Para este caso se modificará la Ti= 30(figura 35) por Ti= 24.5, por lo tanto se deberá presionar en el teclado las teclas: Dos (2) + cuatro (4) + punto (\*) + cinco (5), los datos aparecerán como se muestra en la figura:

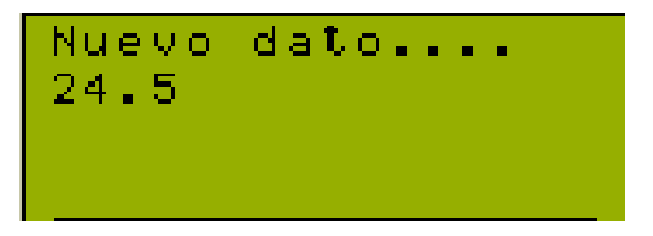

**Figura 39: Dato nuevo escrito**

Después de escribir los datos se presiona enter (#), para que el numero sea guardado, con esta acción el sistema vuelve a su estado normal regresando a la pantalla principal del sistema.

### **Paso 6:**

Verificar que el parámetro haya sido modificado y guardado en el sistema, esto se puede ver en la pantalla principal, para este ejemplo es Ti = 24.5, esto quiere decir que el parámetro fue aceptado por el sistema.

A continuación se muestra una imagen con el parámetro "Ti" modificado:

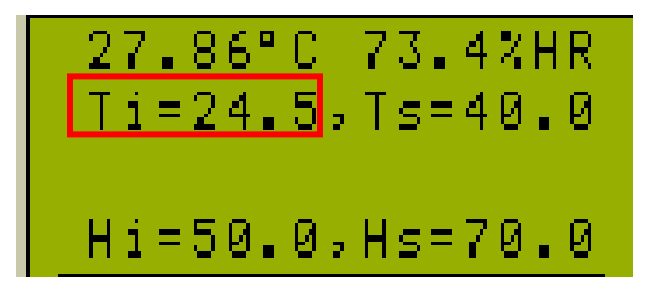

**Figura 40: Parámetro Ti modificado**

#### **9.- RESULTADOS**

Para realizar las pruebas se utilizó una porción de 200 gramos de té limón, la cual fue colocada en las bandejas de la cámara de secado de la deshidratadora solar desde las 8 AM hasta las 5 PM, haciendo mediciones cada 30 minutos. Se midió el té limón antes y después de secarse, ya que no se cuenta con una termobalanza para saber la pérdida del producto en el instante de la medición dentro de la deshidratadora, además de que el producto no puede sacarse de la deshidratadora durante el proceso, ya que se expone a diversas reacciones químicas que pueden alterar la conservación de las propiedades del té limón.

En la tabla 2 se muestra las mediciones realizadas durante un día no nublado, logrando secar el té limón en un 95%. Haciendo que el proceso de deshidratado se lograra de una manera eficaz en el producto final.

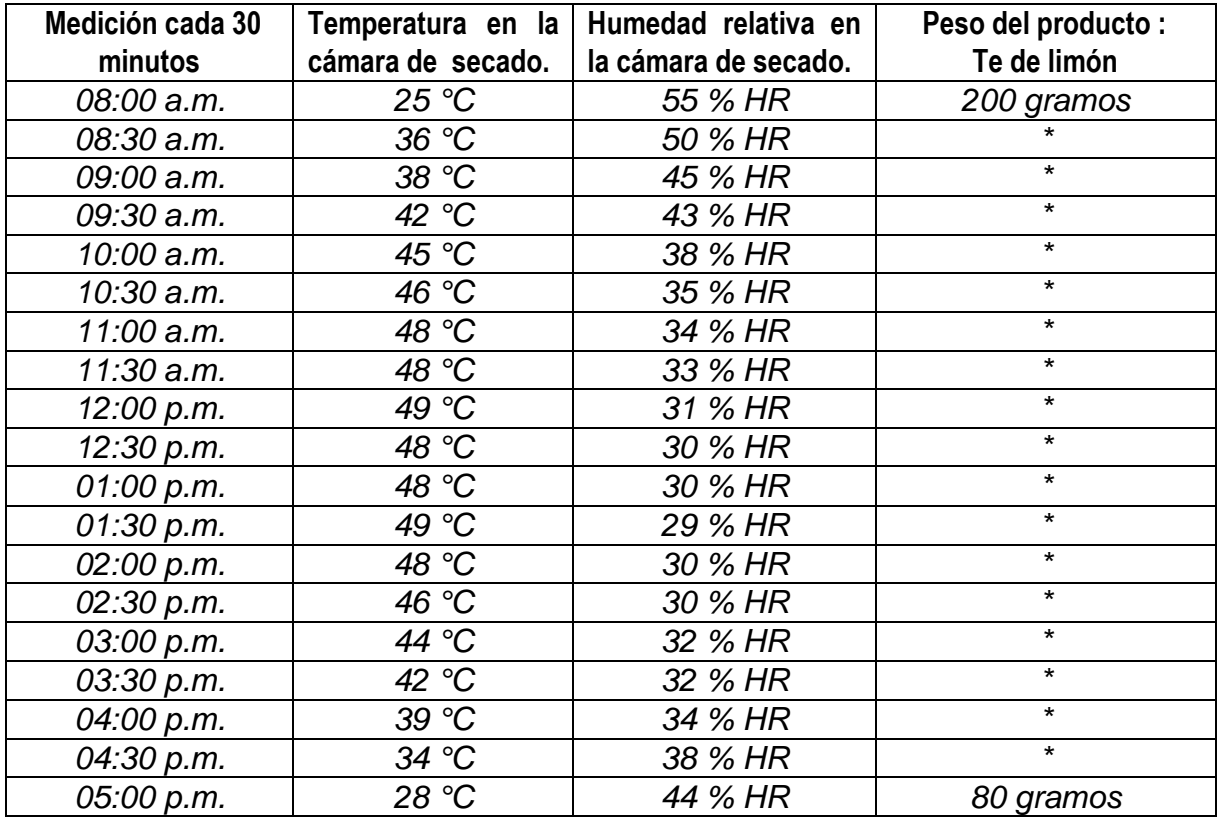

#### **Tabla 2: Resultados obtenidos durante un día no nublado**

Como puede observase en la tabla 2, la temperatura en la cámara de secado empieza a aumentar conforme el día transcurre, debido a que el colector solar capta mayor cantidad de radiación solar durante esas primeras horas del día, la cual se mantiene casi constante desde 10 de la mañana hasta las 3:30 de la tarde.

Como se mencionó anteriormente debido a que no se cuenta con una termobalanza dentro de la cámara de secado, fue necesario pesar el producto después de las 9 horas que este se colocó en la cámara. Con la finalidad de no alterar el producto con diferentes reacciones químicas o alterar el proceso. Por lo cual se ha puesto asteriscos en la tabla anterior durante todo el proceso, ya que no se base el peso exacto en ese momento del producto. A continuación se muestran gráficas obtenidas con las mediciones realizadas.

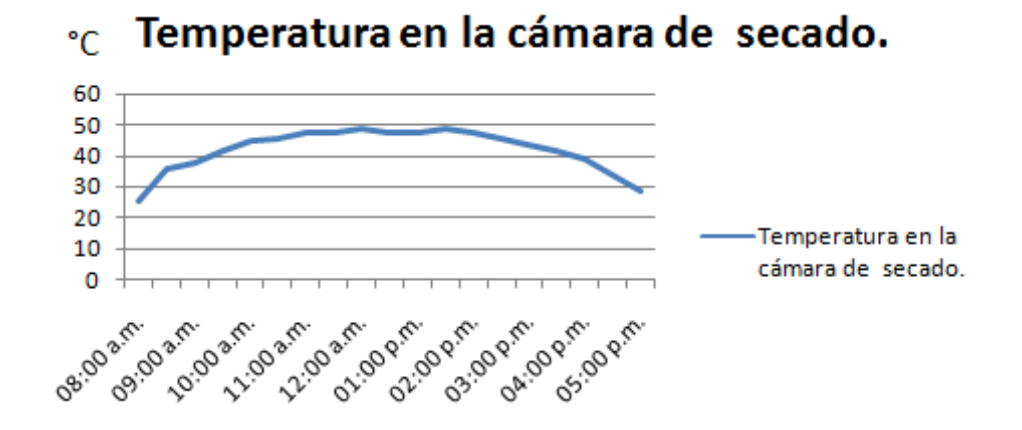

**Figura 41: Temperatura en la cámara de Secado**

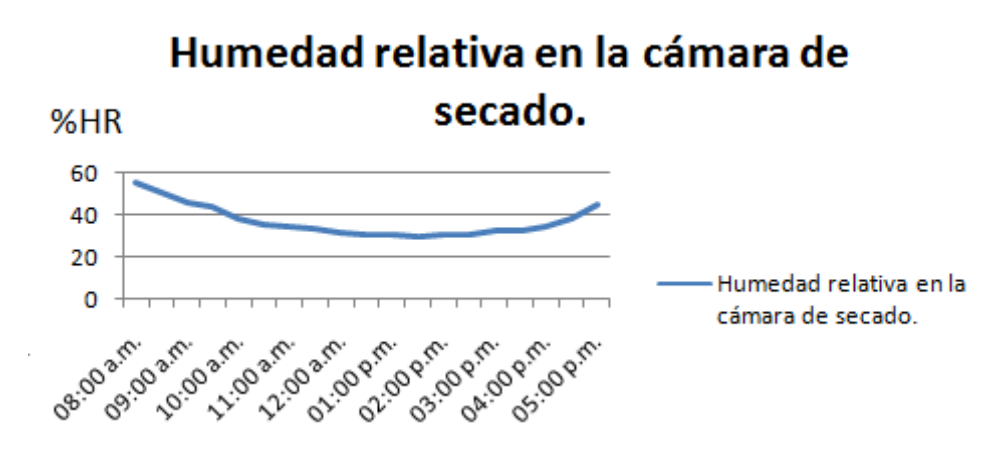

**Figura 42: Humedad Relativa en la cámara de secado**

En la figura 42 se puede observar que la humedad relativa va disminuyendo durante casi todo el proceso, ya que esta disminuye cuando la temperatura aumenta, a su vez esto también dependerá de la cantidad de producto que se encuentre en la cámara de secado debido a mayor producto, mayor será la humedad que vaya perdiendo, en este caso corresponde a una porción de 200g de Té limón.

**A continuación se muestran figuras del producto final:**

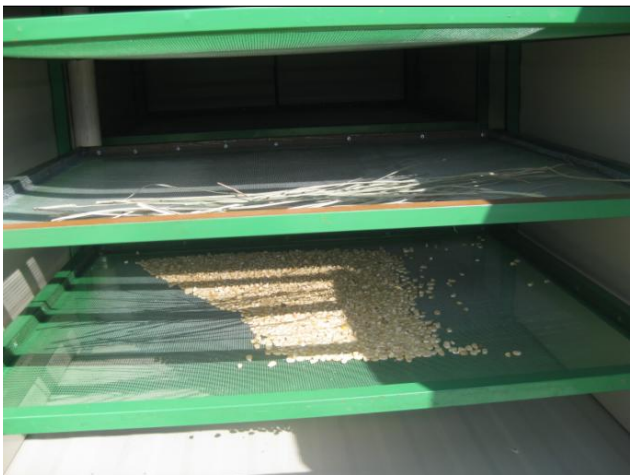

**Figura 43: Bandejas con té limón y maíz**

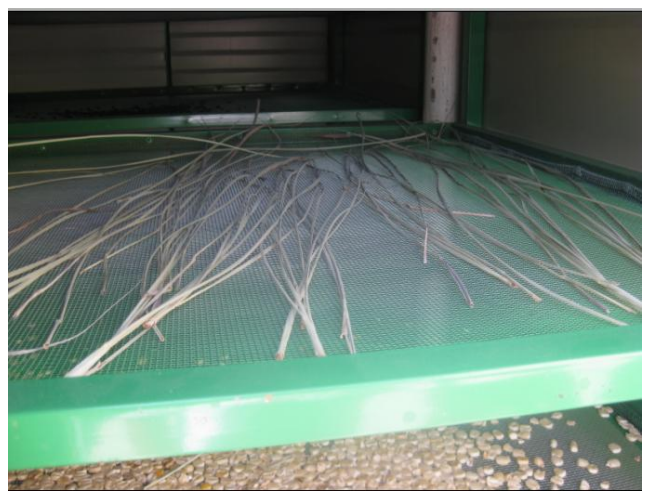

**Figura 44: Te limón seco**

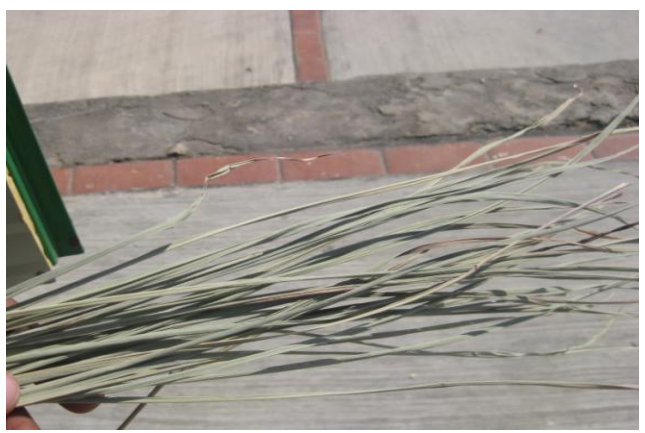

**Figura 45: Té limón seco al final del proceso**

#### **10.- CONCLUSIONES**

La elaboración de este proyecto es muy importante, ya que beneficia en gran manera a la conservación y obtención de propiedades esenciales del té limón, esto gracias a un diseño de control de temperatura y humedad relativa, que se construyó en base al microcontrolador 18f4520 y el sensor SHT11,

Como se sabe con la conservación de esta planta medicinal, se aporta un gran benéfico en el ámbito farmacéutico y cosmético con los diferentes productos que se obtienen de esta planta.

Además se logra una muy buena calidad del producto, y con esto aumentamos su precio de compra para su transportación nacional e internacional, ya que este producto es comprado para posteriormente, mediante otros procesos industriales obtener diferentes productos.

Con la implementación del proyecto se ha logrado reducir el tiempo de deshidratado incluso hasta a un día, dependiendo de la cantidad de radiación solar que haya. Haciendo que se obtenga una cantidad considerable de té de limón deshidratado listo para ser empacado para su exportación.

Como recomendaciones es importante que el sensor SHT11 se coloque en un lugar donde la cantidad de humedad y temperatura sea uniforme dentro de la deshidratadora, además de verificar que el ventilador con el que cuenta, este siempre encendido para que el proceso de recirculación de aire se lleve a cabo.

La instalación del sistema debe ser en un lugar adecuado donde no afecte el proceso de deshidratado, así como tampoco le llegue directamente el sol, ya que esto es un factor que provoca que los componentes electrónicos no funcionen adecuadamente o dejen de funcionar, como ejemplo es el LCD que al exponerlo directamente al sol, el liquido de la pantalla se riega o algunos puntos dejan de ser visibles.

Se debe fijar los parámetros de sistema de acuerdo a la planta o producto que se necesite deshidratar, ya que de lo contrario puede que el producto no tenga un buen proceso o pueda quedar inservible.

Actualmente se hacen experimentos con maíz y frijol, y los parámetros de deshidratado son diferentes a los del té limón, entonces es importante considerar estos parámetros para obtener buenos resultados del proceso.

### **11.- REFERENCIAS BIBLIOGRAFICAS**

#### **Tesis Doctoral**

 Diseño, construcción, evaluación y validación de un secador solar para el secado del Té Limón del, MC. Roilan Iglesias Díaz (Investigador y catedrático de la Facultad de Ingeniería Topográfica e Hidrología, de la universidad de Ciencias y Artes de Chiapas UNICACH)

#### **Libros y manuales**

- Controlador C CCS y simulador Proteus para Microcontroladores PIC. Eduardo Garcia Breijo. Ed. Alfaomega.
- José Angulo Usategui. Microcontroladores Pic, Diseño practico de aplicaciones. Ed. McGraw Hill.
- Fito P, A. Grau, J.M. Barat y A. Albors, 2001. Introducción al secado de alimentos por aire caliente. 1ª edición. Editorial de la Universidad Politécnica de Valencia, Valencia.
- Ekechukwu O.V 1999. "Estudios de sistemas de secado solar y principios y teorías del secado", 6ta edición. Convention of Energy. Vol. 40. Pp. 34.
- **▶ Datasheet sensor SHT11**

#### **Páginas de internet**

- **[www.mikroe.com](http://www.mikroe.com/)** (Códigos de ejemplo)
- **www.todopic.com.ar** (Librería para el sensor SHT11)

#### **12.- ANEXOS**

**Anexo A:**

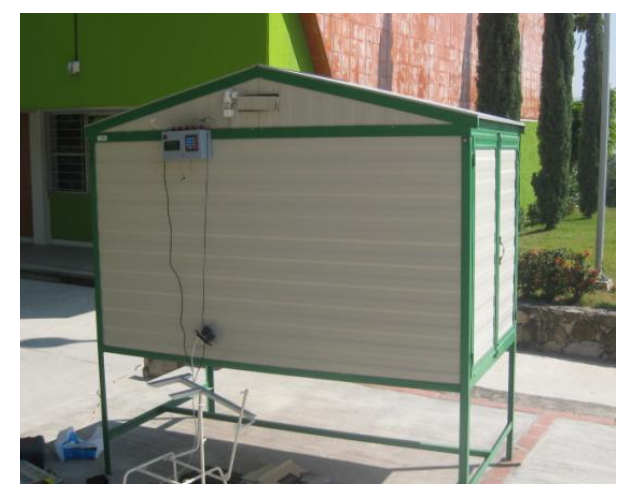

**Figura 46: Sistema Instalado en la Deshidratadora**

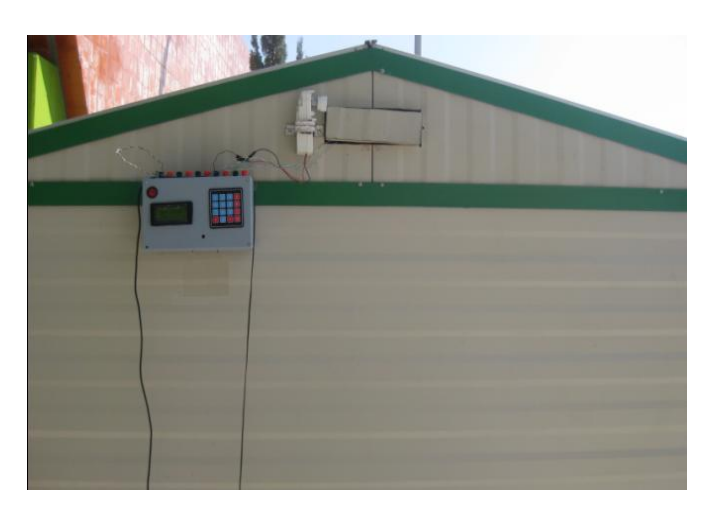

**Figura 47: Colocación del sistema en la parte lateral de la Deshidratadora**

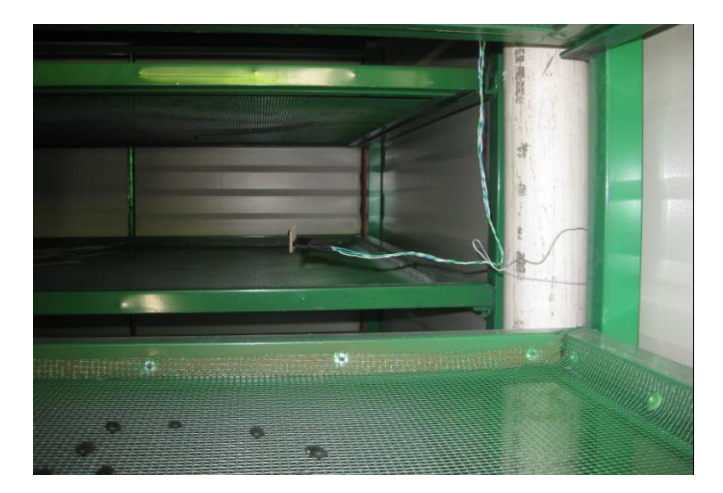

**Figura 48: Colocacion del sensor en el interior de la Deshidratadora** 

#### **Anexo B:**

#### **Código principal**

```
#include <18F4520.h> 
#fuses HS, NOWDT, NOMCLR
#use delay(clock=8000000)
#use standard_io(a)
#include <lcd.c>
#include <sht11.h> // incluimos la librería del sensor
#include <stdlib.h>
#include "kbd4x4_b.c" //librería del teclado
#include "util.c"
void lectura_sht11(void);
void mostrar_temp_hum(void);
void compara_temp_hum(void);
unsigned int8 temp_actual, humedad_actual;
float Ti =30,Ts = 40, Hi = 50,Hs=70; \frac{1}{2} // condiciones iníciales del rango
float HA,TA; \ell // de humedad y temperatura
typedef un ion
{
int16 i;
float f;
} valor;
valor humedad, temperatura;
byte errorsht11,checksum;
void main()
{
lcd_init();
kbd_init();
setup_adc(ADC_CLOCK_INTERNAL);
setup_timer_1(T1_DIV_BY_1 | T1_EXTERNAL);
set_timer1(65535);
enable_interrupts(INT_TIMER1); // interrupción para activar el teclado
enable_interrupts(GLOBAL);
sht11 hard reset(); // reinicio del sensor
while(true)
{
lectura_sht11();
mostrar_temp_hum();
delay ms(500);
{
if(TA>Ts&&input(PIN_C2)==0||HA>Hs&&input(PIN_C2)==0) // comparación //para abrir la escotilla
{
output_high(PIN_C1);
delay_ms(500);
output_low(PIN_C1);
}
else
output_low(PIN_C1);
if(TA<TI&&input(PIN_C3)==0&&HA<Hi&&input(PIN_C3)==0) //comparación para cerrar la escotilla
{
output_high(PIN_C4);
```

```
delay_ms(500);
output_low(PIN_C4);
}
else
output_low(PIN_C4);
    }}}
char letra, cadena[16]; 
char anteriores[] = \{<sup>**</sup>,\{A'\};
char nuevas[] = \{'.'', '-''};void lectura_sht11(void) \frac{1}{2} //función para leer el sensor
{
errorsht11=0;
errorsht11+=sht11_medicion((byte*) &humedad.i, &checksum, HUMI);
//medir humeda
errorsht11+=sht11_medicion((byte*) &temperatura.i, &checksum, TEMP);
if(errorsht11!=0) //en caso de erro resetear
{
printf(lcd_putc,"\n\rerror:%U", errorsht11);
sht11 hard reset();
}
else
{
humedad.f=(float)humedad.i; 
temperatura.f=(float)temperatura.i; 
sht11_calculos(&humedad.f, &temperatura.f);
temp actual = temperatura.f;
humedad actual = humedad.f;
HA=humedad.f-3;
TA=temperatura.f;
}
}
void mostrar_temp_hum(void) //función para mostrar datos en el LCD
{
\text{lcd} gotoxy(1,1);
printf(lcd_putc," %2.2f",TA);
\log lcd send byte(1,0b11011111); \log //caracter de grados " \log "
printf(lcd_putc,"C %4.1f%%HR",HA);
lcd_gotoxy(1,2);printf(lcd_putc," Ti=%3.1f,Ts=%3.1f", Ti,Ts);
printf(lcd_putc," Hi=%3.1f,Hs=%3.1f", Hi,Hs);
}
#INT_TIMER1
void teclado() \sqrt{} // función para modificar datos
                                                           { // por medio del teclado
printf(lcd_putc,"\f 1=Ti, 2=Ts \n 3=Hi, 4=Hs");
do letra = kbd qetc(); while(letra < '1' || letra > '4');
printf(lcd_putc,"\f");
printf(lcd_putc,"Nuevo dato....\n");
kbd_gets(cadena,'#','B',anteriores,nuevas,2);
switch(letra) {
case '1': Ti = \text{atof}(\text{cadena}); break;
case '2': Ts = \text{atof}(\text{cadena}); break;
case '3': Hi = atof(cadena);break;
case '4': Hs= atof(cadena); }
```

```
printf(lcd_putc,"
\f");
set_timer1(65535); }
```

```
#define DATOS PIN_A4 
#define CLOCK PIN_A5 
#define SHT11_noACK 0
#define SHT11_ACK 1
#define SHT11_STATUS_REG_W 0x06 
#define SHT11_STATUS_REG_R 0x07 
#define SHT11_MEASURE_TEMP 0x03 
#define SHT11_MEASURE_HUMI 0x05 
#define SHT11_RESET 0x1E
enum {TEMP,HUMI};
byte sht11_escribir_byte(byte value)
  {
byte i,error=0;
for (i=128;i>0;i/=2) {
if (i & value) output_high(DATOS); 
else output_low(DATOS);
output_high(CLOCK); 
delay_us(5); 
output_low(CLOCK); }
output_high(DATOS);
output_high(CLOCK); 
error=input(DATOS); 
output_low(CLOCK);
return error;
byte sht11_leer_byte(byte ack) {
byte i,val=0;
output_high(DATOS); 
for (i=128;i>0;i/=2) {
output_high(CLOCK); 
if (input(DATOS)) val=(val | i); 
output_low(CLOCK); }
if (ack) output_low(DATOS);
else output_float(DATOS);
output_high(CLOCK); 
delay_us(5); 
output_low(CLOCK);
output_high(DATOS); 
return val;
```

```
 //librería del sensor
```
}

```
void sht11_init(void)
{
output_high(DATOS);
output_low(CLOCK); 
delay_us(2);
output_high(CLOCK);
delay_us(2);
output_low(DATOS);
delay_us(2);
output_low(CLOCK);
delay_us(5);
output_high(CLOCK);
delay_us(2);
output_float(DATOS);
delay_us(2);
output_low(CLOCK);
}
void sht11_hard_reset(void)
{
byte i;
output_high(DATOS);
output_low(CLOCK); 
for(i=0; i<9; i++){
output_high(CLOCK);
delay_us(2);
output_low(CLOCK);
delay_us(2);
}
sht11_init(); 
}
byte sht11_soft_reset(void)
{
byte error=0;
sht11_hard_reset(); //reset comunicación 
error+=sht11_escribir_byte(SHT11_RESET); 
return error; 
}
    byte sht11_leer_registro_estado(byte *p_valor, byte *p_checksum)
{
byte error=0;
sht11_init(); //inicio de la transmisión 
error = sht11_escribir_byte(SHT11_STATUS_REG_R);
*p_value = sht11_-leer_byte(SHT11_ACK);*p_checksum = sht11_leer_byte(SHT11_NOACK); 
return error; 
}
```

```
byte sht11_escribir_registro_estado(byte *p_valor)
{
byte error=0;
sht11_init();
error += sht11_escribir_byte(SHT11_STATUS_REG_W); 
error += sht11_escribir_byte(*p_valor); 
return error; //error>=1 en caso de no responder el sensor
}
byte sht11_medicion(byte *p_valor, byte *p_checksum, byte modo)
{
byte error=0;
int16 i;
sht11_init();
switch(modo) 
{
case TEMP : error+=sht11_escribir_byte(SHT11_MEASURE_TEMP); break;
case HUMI : error+=sht11_escribir_byte(SHT11_MEASURE_HUMI); break;
default : break;
}
for (i=0; i<65535; i++) if(input(DATOS)=0) break;
if(input(DATOS)) error+=1; // interval de espera (~2 sec.) 
*(p \text{ valor}+1) =sht11 leer byte(SHT11 ACK);
*(p_valor) =sht11_leer_byte(SHT11_ACK); 
*(p_checksum) =sht11_leer_byte(SHT11_NOACK); 
return error;
}
void sht11_calculos(float *p_humedad, float *p_temperatura)
{
const float C1=-4.0; 
const float C2=+0.0405; 
const float C3=-0.0000028;
const float T1=+0.01; 
const float T2=+0.00008; 
float rh;
float t;
float rh_lin; 
float rh_true; 
float t_C; 
rh = *p humedad;
t = *p_t temperatura;
t_C = t^*0.01 - 40;
rh_{lin} = C3*rh_{rh} + C2*rh + C1;rh_true=(t_C-25)*(T1+T2*rh)+rh_lin; 
if(rh_true>100)rh_true=100; 
if(rh_true<0.1)rh_true=0.1;
```

```
*p_temperatura=t_C; 
*p_humedad=rh_true; 
}
```
#### **TECLADO**

//librería para el teclado

```
#use fast io(b)
const char tecla[4][4] = {
   {'1','2','3','A'},
   {'4','5','6','B'},
   {'7','8','9','C'},
   {'*','0','#','D'}};
void kbd_init() {
   port_b_pullups(TRUE);
  set_tris_b(0xFF);}
char kbd_getc() {
int8 row, col, i = 0, j = 0;
set_tris_b(0xF0);
output_b(0);
do row = input_b() >> 4; while(row == 0x0F);
set_tris_b(0x0F);
output_b(0);
col = input_b() & 0x0F;row = row \wedge 0x0F;
col = col \land 0x0F;while(row > 1) { row = row >> 1; i++; }
while(col > 1) { col = col >> 1; j++; }
while((input_b() & 0xFF) != 0x0F);
set_tris_b(0xFF);
delay_ms(20);
return tecla[i][j];}
{
do tecla = kbd\_getc(); while(!tecla);
lcd_putc('*');
buffer[k] = tecla;\}void kbd_gets(char *buffer, char ENTER, char BS, char *old, char *new, int n)
{
int i, k = 0;
char tecla;
while(TRUE)
 {
do tecla = kbd\_getc(); while(!tecla);
for(i = 0; i < n; i++)if(tecla == old[i]) tecla = new[i];
if(tecla == ENTER){
buffer[k] = 0;
break;
}
else if(tecla == BS 88 k > 0)
{
k--;
printf(lcd_putc,"\b \b");}
```

```
else 
{
butfer[k++] = tecla;printf(lcd_putc,"%c",tecla);
}}}
BOOLEAN compare(char *buffer1, char *buffer2, int n)
{
int k;
BOOLEAN iguales = TRUE;
for(k = 0; k < n; k++)
if (buffer1[k] != buffer2[k]){
iguales = FALSE;
break;
}
return iguales;
}
```